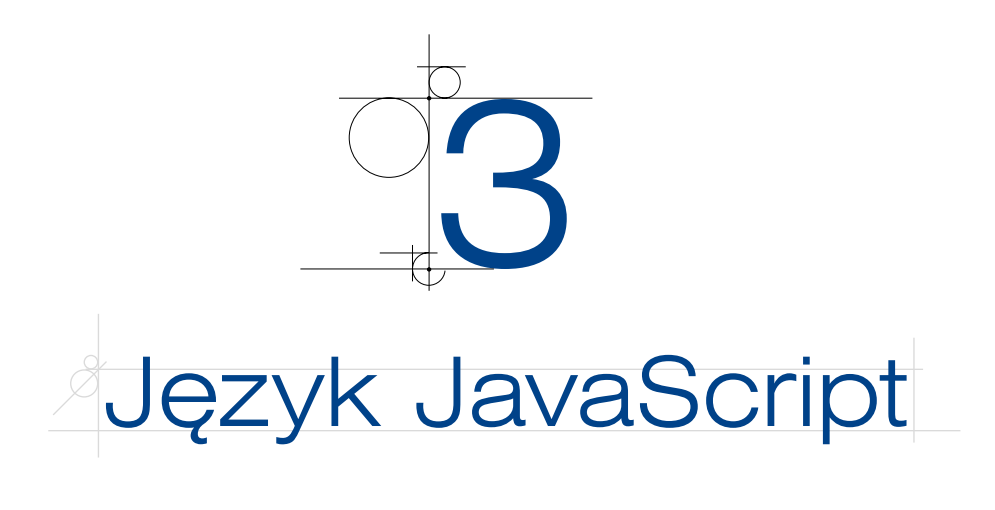

# **3.1.** Wprowadzenie

Techniki służące do dynamicznej zmiany treści, wyglądu lub zachowania się dokumentu HTML umożliwiają interakcję użytkownika ze stroną internetową. W skład dynamicznego HTML wchodzą technologie: DOM, CSS, HTML, SVG, języki skryptowe (JavaScript, VBScript i inne).

**DOM** (ang. *Document Object Model*) to sposób reprezentacji dokumentów XML i HTML w postaci modelu obiektowego. Jest on niezależny od platformy i języka programowania. Standard zdefiniowany dla DOM przez organizację W3C opiera się na zespole klas i interfejsów. Za ich pomocą możliwy jest dostęp do struktury dokumentu oraz możliwa jest jego modyfikacja. Standard W3C definiuje interfejsy DOM tylko dla języków JavaScript i Java.

**SVG** (ang. *Scalable Vector Graphics*) to uniwersalny format grafiki wektorowej (statycznej i dynamicznej) stworzony z myślą o zastosowaniu na stronach internetowych. Może być integrowany z językami opartymi na technologii XML. Został opracowany przez organizację W3C na potrzeby internetu. W SVG oprócz standardowych obiektów (prostokątów, elips, krzywych) można opisywać efekty specjalne, maski przezroczystości oraz sposób animacji elementów.

**Języki skryptowe** to języki interpretowane, zaprojektowane z myślą o interakcji z użytkownikiem. Skrypty są wykonywane wewnątrz określonej aplikacji w odróżnieniu od programów nieskryptowych, które wykonują się niezależnie od innych aplikacji. Język skryptowy działający po stronie przeglądarki jest najważniejszym elementem dynamicznego HTML.

# **3.2.** Struktura języka JavaScript

# **3.2.1.** Wprowadzenie

Utworzenie kodu kontrolującego zachowanie strony oraz określającego interakcje z użytkownikiem jest kolejnym, po napisaniu kodu HTML i zdefiniowaniu arkuszy CSS, etapem budowy strony internetowej. Do tego celu stosuje się języki skryptowe. Najpopularniejszym z nich jest JavaScript. Odgrywa on bardzo dużą rolę w projektowaniu interaktywnych stron internetowych — umożliwia nie tylko prostą manipulację danymi, ale i dynamiczne modelowanie struktury strony, obsługę rozszerzeń multimedialnych oraz tworzenie odrębnych aplikacji.

Język JavaScript pozwala na tworzenie i umieszczanie w kodzie HTML krótkich programów, które mogą wykonywać różne zadania, na przykład obsługiwanie zdarzeń, weryfikowanie danych wprowadzanych do formularza, nawigowanie między stronami.

Przy użyciu odpowiednich bibliotek języka JavaScript (na przykład jQuery) można tworzyć zaawansowane aplikacje sieciowe o atrakcyjnych interfejsach.

# **3.2.2.** Opis języka

**JavaScript** jest obiektowym skryptowym językiem programowania nawiązującym do języka C. Jest językiem interpretowanym, co oznacza, że efekty jego użycia można zobaczyć bez konieczności kompilowania kodu. Potrzebna jest tylko przeglądarka internetowa, która obsługuje język JavaScript. Tworzone skrypty zapewniają interaktywność strony internetowej poprzez reagowanie na zdarzenia, budowanie elementów nawigacji oraz sprawdzanie poprawności formularzy.

Typowe zastosowania języka JavaScript to:

- modyfikowanie wyglądu bieżącego dokumentu,
- wyświetlanie prostych okien dialogowych,
- kontrola poprawności wypełnienia formularza,
- manipulowanie informacją dotyczącą daty i czasu,
- lokalne generowanie dokumentów HTML.

# **3.2.3.** JavaScript w HTML

Kod źródłowy napisany w języku JavaScript może być umieszczony wewnątrz dokumentu HTML między znacznikami <script> i </script>.

Znaczniki skryptu mogą być wstawiane w dowolnym miejscu dokumentu, ale zalecane jest umieszczanie ich na początku strony, w sekcji <head>. W obrębie strony można używać znaczników <script> wielokrotnie, na przykład w sekcjach <head> i <body>.

### Przykład 3.1

36

Skrypt umieszczony w dokumencie HTML:

```
<!DOCTYPE html>
<html><head>
```

```
<meta charset="UTF-8">
<title>JavaScript - Przykładowy program</title>
</head>
<body>
<script>
document.write("Napisz program w języku JavaScript");
</script>
</body>
</html>
```
Dobrą praktyką programistyczną jest wielokrotne wykorzystywanie raz napisanego kodu. Dlatego kod źródłowy skryptu, który będzie wielokrotnie używany, można umieścić w osobnym pliku. Będzie to plik tekstowy, który powinien mieć rozszerzenie *js*. Kod zapisany w takim pliku nie zawiera znaczników <script>. Jeżeli skrypt został zapisany w zewnętrznym pliku, to w kodzie HTML powinna pojawić się instrukcja dołączana w postaci znacznika <script> i atrybutu src. Znacznik ten może zostać umieszczony w sekcji <head> lub w sekcji <br/> <br/> <br/>odowigzanie, podobnie jak w przypadku zewnętrznych arkuszy CSS, ułatwia wprowadzanie zmian w kodzie strony bez ingerencji w pliki HTML.

### Przykład 3.2

Skrypt umieszczony w pliku zewnętrznym o nazwie *skrypt.js*:

```
<!DOCTYPE html>
<html>
<head>
<meta charset="UTF-8">
<title>Przykładowy program</title>
<script src="skrypt.js">
</script>
</head>
<body>
<p>Skrypt znajduje się w pliku "skrypt.js".</p>
</body>
</html>
```
#### Zawartość pliku *skrypt.js*:

document.write("Napisz program w języku JavaScript");

# **3.2.4.** Instrukcja document.write

Instrukcja document.write() zapisuje ciąg tekstowy w dokumencie HTML i najczęściej jest używana do testowania.

document jest to obiekt JavaScript, który reprezentuje aktualnie wyświetlaną stronę, natomiast write() to jego metoda, czyli funkcja wykonująca określone działania na obiekcie — w tym wypadku wypisuje ona tekst.

Tekst umieszczamy w nawiasach, to argument wywołania metody.

Ogólny zapis: obiekt.metoda(argumenty metody);.

## Znaczniki HTML w document.write

Wewnątrz instrukcji document.write() można używać znaczników HTML. Należy je tylko w odpowiednich miejscach otwierać i zamykać.

#### Przykład 3.3

document.write("<h1>JavaScript</h1>");

#### Przykład 3.4

document.write("<a href='spis.html'>Spis treści</a>");

Metoda write() w podanych przykładach przyjmuje jako argument łańcuch znakowy — dlatego jest on umieszczony w cudzysłowie. Można jako argument podawać również liczbę całkowitą lub zmiennoprzecinkową.

#### Przykład 3.5

document.write(201);

Argumentem metody write() może być ciąg powstały z połączenia tekstu i wartości zmiennych.

#### Przykład 3.6

38

```
var i = 30;
document.write("Zmienna i ma wartość "+ i +"<br>");
```
# **3.3.** Składnia języka JavaScript

**Składnia języka** jest ściśle określonym zbiorem reguł, których należy przestrzegać. W języku JavaScript instrukcje zawierają wyrażenia, słowa kluczowe i komentarze. W wyrażeniach występują zmienne, literały i operatory. Do elementów języka należy również zbiór predefiniowanych obiektów i funkcji (na przykład tablica, data, funkcje matematyczne).

### Przykład 3.7

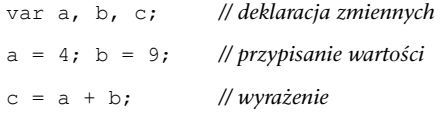

# **3.3.1.** Instrukcje

Instrukcje w języku JavaScript mogą być pisane pojedynczo, w jednym wierszu lub w kilku wierszach. Średnik odgrywa rolę ogranicznika instrukcji, ale nie jest wymagany, jeżeli po instrukcji wystąpi znak nowego wiersza. Jeśli kilka instrukcji zostanie zapisanych w jednym wierszu, muszą być one oddzielone średnikiem.

Język JavaScript ignoruje powtarzające się spacje. Spacje można umieszczać w dowolnych miejscach, aby zwiększyć czytelność skryptu. Wskazane jest wstawianie spacji wokół operatorów =,  $+, -, *, /$ , na przykład:

var  $c = a + b$ ;

Instrukcje mogą być grupowane w bloki za pomocą nawiasów klamrowych {}. Instrukcje zgrupowane w bloki są wykonywane razem jedna po drugiej.

# **3.3.2.** Wielkość liter

W języku JavaScript rozróżniana jest wielkość liter oraz wspierany jest standard znaków Unicode. W kodzie skryptu przy zapisywaniu nazw stosuje się następujące zasady:

- Słowa kluczowe pisane są małymi literami, na przykład for.
- q Nazwy obiektów wbudowanych pisane są od dużej litery, a pozostałe litery są małe, na przykład Date.
- Nazwy obiektów DOM zapisywane są małymi literami, ale w nazwach metod tych obiektów dopuszczane są małe i duże litery, na przykład toLowerCase.
- q Białe znaki, typu spacja, znak tabulacji itp., są nieistotne.

# **3.3.3.** Słowa kluczowe

Słowa kluczowe określają czynności, które powinny zostać wykonane przez instrukcję zawierającą te słowa. Słowa kluczowe są słowami zastrzeżonymi i nie mogą być nazwami zmiennych.

# **3.3.4.** Komentarze

Komentarze są ignorowane w trakcie przetwarzania kodu. Mogą być umieszczane w dowolnym miejscu kodu. Komentarzem jest każdy wiersz rozpoczynający się od znaków //.

#### Przykład 3.8

*// tutaj znajduje się komentarz*

Komentarz rozpoczynający się od // można także umieszczać po instrukcji.

a = b + c *// suma wartości*

Jeżeli komentarz zawiera wiele wierszy, można użyć ograniczników /\* (do rozpoczęcia komentarza) i \*/ (do zakończenia komentarza).

Tak zapisane komentarze dopuszczalne są tylko wewnątrz znaczników <script> i </script>.

Najczęściej stosowane są komentarze jednowierszowe. Natomiast komentarze blokowe są wykorzystywane w dokumentacjach.

# **3.3.5.** Zmienne

Zmienne służą do przechowywania danych i wyników w celu dalszego ich wykorzystywania. W języku JavaScript zmienne deklaruje się za pomocą słowa kluczowego var poprzedzającego nazwę zmiennej. Można również stosować nowy sposób deklaracji zmiennej za pomocą słowa kluczowego let. Nazwa zmiennej może zawierać litery, cyfry oraz znak podkreślenia, natomiast nie może zaczynać się od cyfry. Wielkość liter używanych w nazwach ma znaczenie. Tworzone zmienne nie mają określonego typu. Typ jest przypisywany do zmiennej po nadaniu jej wartości. Typ danych nie jest przypisany do zmiennej na stałe i może ulegać zmianie. Dobrą praktyką jest deklarowanie wszystkich zmiennych na początku skryptu.

Po deklaracji zmienna nie ma wartości. Do przypisania jej wartości służy operator =.

#### Przykład 3.9

```
var x, y, Nazwa;
var miasto = "Warszawa";
var Miasto = 5;
let tekst = "Dowolny tekst";
```

```
<!DOCTYPE html>
<html><head>
<meta charset="UTF-8">
<title>Deklaracja zmiennych</title>
<script>
var x = "Javascript - ";
var x = "Javascript - ";
```
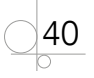

```
var y = "Zmienne";
document.write(x + y +" <br >");
var y = 3.01;document.write(x + y);
</script>
</head>
<body>
</body>
</html>
```
W podanym przykładzie zmiennym x i y zostały przypisane ciągi znaków i połączony ciąg znaków został wyświetlony na ekranie. Następnie zmiennej y przypisano wartość liczbową i ponownie połączony ciąg znaków został wyświetlony na ekranie. Zmienna y zmienia swój typ w zależności od typu przypisanej wartości (rysunek 3.1).

> JavaScript - Zmienne JavaScript - 3.01

```
Rysunek 3.1. Rezultat zmiany typu zmiennej y
```
Jeżeli zadeklarowanej zmiennej nie zostanie przypisana wartość, to będzie ona miała wartość undefined.

### Ćwiczenie 3.1

Utwórz zmienne: nazwisko, imie, wiek, klasa. Przypisz tym zmiennym przykładowe dane. Wyświetl w przeglądarce internetowej informację o treści:

Uczeń naszej szkoły nazywa się *(tu powinno pojawić się: imię nazwisko)*.

Uczęszcza do klasy *(tu powinna pojawić się klasa)*.

Ma *(tu powinien pojawić się wiek)* lat.

### Rozwiązanie

```
<!DOCTYPE html>
<h+ml><head>
<meta charset="UTF-8">
<title>Deklaracja zmiennych</title>
</head>
<body>
<script>
```

```
var nazwisko = "Witkowski";
var imie = "Maciej";
var wiek = "15";
var klasa = "2a";
document.write("Uczeń naszej szkoły nazywa się " + nazwisko + 
" " + imie + ".<br>br>") ;document.write("Uczęszcza do klasy " + klasa + ".<br>");
document.write("Ma " + wiek + " lat." + "<br>");
</script>
</body>
</html>
```
# **3.3.6.** Literały

Stałe wartości w języku JavaScript są nazywane **literałami**. Literałem może być liczba lub ciąg tekstowy.

Liczby są zapisywane w postaci liczb całkowitych lub w postaci dziesiętnej. Do oddzielenia części dziesiętnej służy znak kropki, na przykład 157.23.

Ciągi znakowe zapisywane są w podwójnym lub pojedynczym cudzysłowie, na przykład "Programowanie w JavaScript".

# **3.3.7.** Identyfikatory

42

**Identyfikatory** to nazwy zmiennych, funkcji, etykiet oraz słów kluczowych. Definiowanym zmiennym, obiektom, funkcjom można nadawać nazwy pisane w dowolny sposób.

Nazwy powinny być tworzone według następujących zasad:

- q Oprócz liter można w nich stosować cyfry, znak podkreślenia i znak dolara.
- Nazwa może zaczynać się literą, znakiem podkreślenia lub znakiem dolara.
- q Pierwszym znakiem nazwy nie może być liczba.
- W nazwach jest rozróżniana wielkość liter.
- Nazwą nie może być słowo zarezerwowane.

Do łączenia słów w nazwie nie można używać jako łącznika znaku -. Łącznikiem może być znak podkreślenia, na przykład Data\_urodzenia, lub zbiór małych i dużych liter, na przykład KodPocztowy, kolorOczu. W języku JavaScript przyjęte jest zapisywanie nazwy od małej litery, na przykład dobraKawa.

# **3.3.8.** Skalarne typy danych

Język JavaScript jest językiem słabo typowanym, co oznacza, że w momencie deklarowania zmiennej nie trzeba określać jej typu. Dopuszczane są następujące typy danych:

- typ liczbowy number,
- typ łańcuchowy string,
- $\bullet$  typ logiczny boolean.
- typ null,
- **•** typ undefined.

# Typ liczbowy number

Służy do zapisywania liczb. Można zapisywać liczby w formatach wykładniczym, dziesiętnym, ósemkowym i szesnastkowym. Jeżeli liczba zostanie poprzedzona cyfrą zero (prefiks 0), to jest traktowana jako wartość ósemkowa (na przykład 042). Jeżeli zostanie poprzedzona ciągiem znaków 0x lub 0X, to jest traktowana jako wartość szesnastkowa, inaczej heksadecymalna (na przykład 0x23A). Wartości liczbowe mogą być zapisywane w notacji wykładniczej (na przykład 3e-2). Jeżeli liczba nie jest poprzedzona żadnym znakiem lub jest poprzedzona znakiem +, jest to wartość dodatnia. Jeżeli jest poprzedzona znakiem -, jest to wartość ujemna.

## Przykład 3.11

```
var a = 12;var b = 037;
var c = 0xACB;
var d = 0.12e-2;
```
# Typ łańcuchowy string

Zawiera ciągi znaków o dowolnej długości. Ciąg znaków musi być umieszczony w ogranicznikach typu cudzysłów lub apostrof, na przykład "Anna", 'Nowak'.

## Przykład 3.12

```
var a = "Warszawa";
var b = 'Kraków';
```
# Typ logiczny boolean

Przyjmuje jedną z dwóch wartości: prawda (true) lub fałsz (false). Wartości typu logicznego są wykorzystywane przy budowaniu wyrażeń logicznych, porównywaniu danych, określaniu, czy wykonywana operacja zakończyła się sukcesem.

### Przykład 3.13

var k = true;

# Typ null

Jest to typ specjalny określający wartość pustą (null). Nie przechowuje żadnej wartości. W języku JavaScript ten typ danych jest obiektem.

# Typ undefined

Jest to typ zawierający zmienne, którym nie została nadana żadna wartość. Wartość oraz typ zmiennej są nieznane, na przykład var x;.

Zmiennej x nie przypisano wartości. Ma typ i wartość undefined.

# **3.3.9.** Złożone typy danych

W języku JavaScript zostały zdefiniowane również złożone typy danych. Oznacza to, że wewnątrz nich można przechowywać więcej niż jedną wartość. Takie zmienne są obiektami i są typu referencyjnego. Zmienne obiektowe nie mają przypisanej bezpośrednio wartości, tylko wskazują adres w pamięci, gdzie dane są przechowywane.

# **Obiekty**

Służą do reprezentacji obiektów. Wykorzystywane są obiekty wbudowane oraz udostępniane przez przeglądarkę. Właściwości obiektów są zapisywane w nawiasach klamrowych jako para *nazwa: wartość* i są oddzielane przecinkami.

## Przykład 3.14

var osoba = {nazwisko: "Nowak", imie: "Paweł", wiek: 18};

# Tablice

Służą do przechowywania wielu wartości. Tablice są zapisywane w nawiasach kwadratowych, a elementy tablicy są oddzielane przecinkami.

## Przykład 3.15

var liczby = [10, 23, 57, 94, 32];

# **3.3.10.** Operatory

Operatory w języku JavaScript zostały podzielone na następujące grupy:

- arytmetyczne,
- **·** porównania,
- bitowe,
- logiczne,
- **•** przypisania,
- pozostałe.

44

# Operatory arytmetyczne

Służą do wykonywania operacji arytmetycznych. W tej grupie znajdują się też operatory **inkrementacji** (zwiększania) i **dekrementacji** (zmniejszania). Operatory arytmetyczne są dwuargumentowe, natomiast operatory inkrementacji i dekrementacji są jednoargumentowe (tabela 3.1).

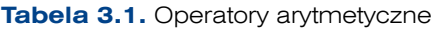

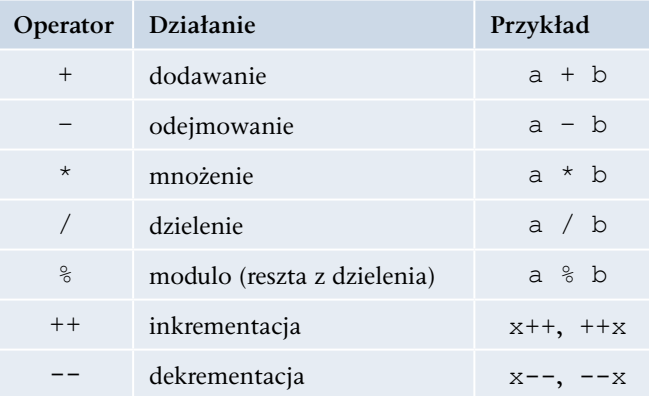

```
<!DOCTYPE html>
<html><head>
<title>JavaScript - Operatory</title>
<script>
var a = 12;
var b = 5;
var c = a - b;
document.write("Wynikiem odejmowania jest ");
document.write(c);
document.write("<br/>k>Nynikiem dodawania jest ");
document.write(a + b);
document.write("<br/>br>Wynikiem mnożenia jest ");
document.write(a * b);
</script>
</head>
<body>
...
</body>
</html>
```
**Operator inkrementacji** powoduje zwiększenie wartości o jeden. Może występować w postaci przedrostkowej (++x) lub przyrostkowej (x++).

Operacja x++ zwiększa wartość zmiennej po jej wykorzystaniu.

Operacja ++x zwiększa wartość zmiennej przed jej wykorzystaniem.

Operatory x++ i ++x zwiększają wartość zmiennej, ale nie są równoważne.

**Operator dekrementacji** działa analogicznie, tylko zamiast zwiększać wartości zmiennych, zmniejsza je.

#### Przykład 3.17

```
<script>
for (var i = 0; i < 10; i++) {
  document.write("<br> Ile razy zostanie wykonana pętla? " + i);
}
</script>
```
### Operatory porównania

Operatory porównania porównują argumenty. Wynikiem tej operacji jest wartość logiczna true (prawda) lub false (fałsz) (tabela 3.2).

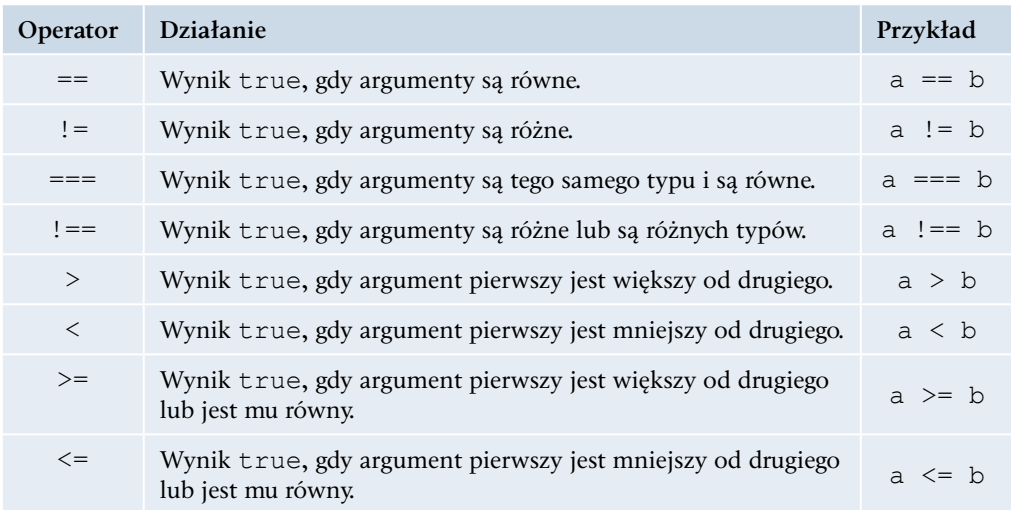

**Tabela 3.2.** Operatory porównania

## Przykład 3.18

Sprawdzenie, czy liczby są równe:

```
<script>
var a = 10;
var b = '10';
if (a == b) {
   document.write("Liczby są równe.");
}
else {
   document.write("Liczby nie są równe.");
}
</script>
```
## Przykład 3.19

Sprawdzenie, czy liczby są identyczne:

```
<script>
var a = 10;
var b = '10';
if (a == b) {
   document.write("Liczby są identyczne.");
}
else {
   document.write("Liczby nie są identyczne.");
}
</script>
```
# Operatory bitowe

Operatory bitowe umożliwiają wykonywanie operacji na poszczególnych bitach liczb (tabela 3.3).

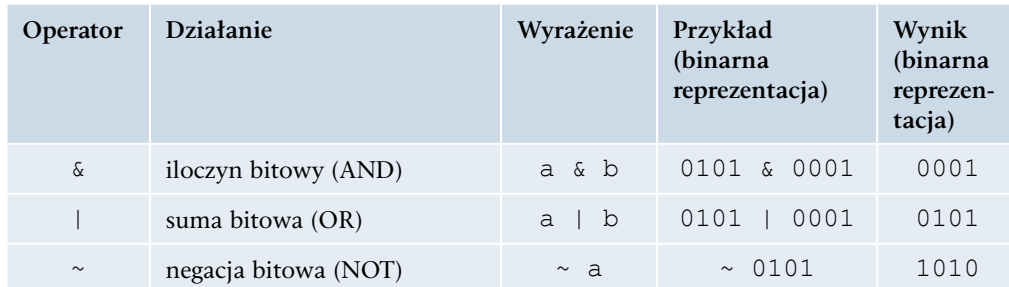

#### **Tabela 3.3.** Operatory bitowe

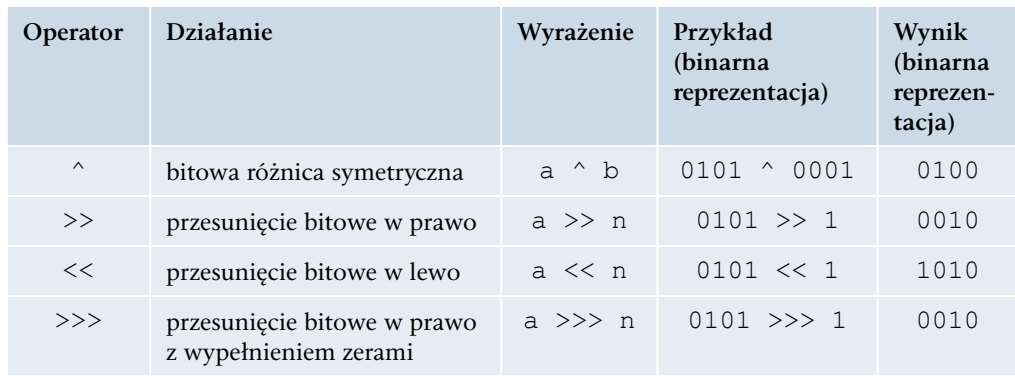

# Operatory logiczne

Przy użyciu operatorów logicznych wykonuje się operacje na argumentach, które mają przypisaną wartość logiczną — true lub false (tabela 3.4).

Wynikiem iloczynu logicznego jest wartość true tylko wtedy, gdy obydwa argumenty mają wartość true. **Tabela 3.4.** Operatory logiczne

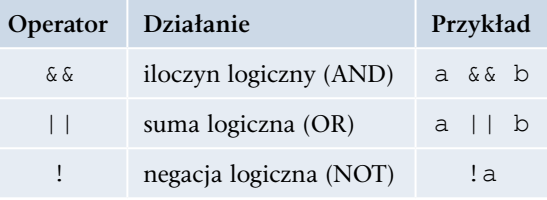

W pozostałych przypadkach wynik ma wartość false.

Wynikiem sumy logicznej jest wartość false tylko wtedy, gdy obydwa argumenty mają wartość false. W pozostałych przypadkach wynik ma wartość true.

Negacja logiczna zmienia wartość argumentu na przeciwną.

# Operatory przypisania

Za pomocą operatorów przypisania można przypisać wartości argumentom znajdującym się po lewej stronie operatora. Oprócz prostej operacji przypisania pozwalają na połączenie operacji przypisania z inną

operacją, na przykład dodawania.

Zapis  $i \neq 7$  oznacza w praktyce to samo co zapis  $i = i + 7$ . Stosowanie skróconych zapisów upraszcza tworzenie bardziej rozbudowanych skryptów. W języku JavaScript istnieje duża grupa operatorów tego typu (tabela 3.5).

#### **Tabela 3.5.** Niektóre operatory przypisania

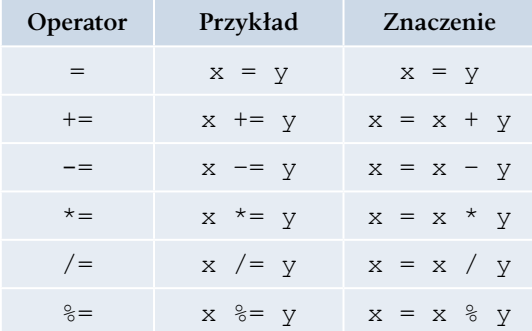

48

# **3.4.** Instrukcje sterujące

Instrukcje sterujące pozwalają zmienić kolejność wykonywania poleceń zapisanych w skrypcie w zależności od spełnienia lub niespełnienia określonych warunków. W języku JavaScript istnieje cała grupa instrukcji sterujących.

# **3.4.1.** Instrukcja warunkowa

Instrukcja warunkowa pozwala na sprawdzenie w programie warunku i w zależności od tego, czy wynik jest prawdą, czy fałszem, dalsze wykonywanie instrukcji. Do takiego sprawdzania służy instrukcja if ... else.

```
if (warunek) {
 instrukcje 
} else {
  instrukcje 
}
```

```
<!DOCTYPE html>
<html><head>
<title>Instrukcja warunkowa</title>
<script>
var a = -5;
var b = 3;
if (a > b) {
   document.write("Wartość zmiennej a jest większa od wartości 
zmiennej b.");
} else {
   document.write("Wartość zmiennej a jest równa lub mniejsza od wartości 
zmiennej b.");
}
</script>
</head>
<body>
...
</body>
</html>
```
### Ćwiczenie 3.2

Zmodyfikuj kod z przykładu 3.20 w taki sposób, aby po porównaniu wartości zmiennych wyświetlana była odpowiedź w postaci:

*a* > *b*: Zmienna *a* jest większa od zmiennej *b*.

- *a* = *b*: Zmienna *a* jest równa zmiennej *b*.
- *a* < *b*: Zmienna *a* jest mniejsza od zmiennej *b*.

#### Rozwiązanie

```
<!DOCTYPE html>
<html><head>
<meta charset="UTF-8">
<title>Deklaracja zmiennych</title>
</head>
<body>
<script>
var a = 12;
var b = 17:
if (a > b) {
   document.write("Zmienna a jest większa od zmiennej b.");
} else {
  if (a < b) {
     document.write("Zmienna a jest mniejsza od zmiennej b.");
   } else {
     document.write("Zmienna a jest równa zmiennej b.");
   }
}
</script>
</body>
</html>
```
## Ćwiczenie 3.3

Przypisz zmiennym następujące wartości: *x* = 10; *y* = 17; *z* = 23.

Porównaj wartości podanych zmiennych i wyświetl wynik porównania wszystkich zmiennych w przeglądarce internetowej według podanego wzoru:

Zmienna *y* jest większa od zmiennej *x*, ale jest mniejsza od zmiennej *z*.

Zmienna *x* jest mniejsza od zmiennej *y* i jest mniejsza od zmiennej *z*.

Zmienna *z* jest większa od zmiennej *y* i jest większa od zmiennej *x*.

## Ćwiczenie 3.4

Zdefiniuj trzy zmienne i przypisz im dowolne wartości. Wykorzystując poznane operatory, sprawdź, czy wszystkie zmienne są:

- q dodatnie jeżeli tak, wyświetl komunikat: Wszystkie zmienne są dodatnie,
- ujemne jeżeli tak, wyświetl komunikat: Wszystkie zmienne są ujemne,
- $\bullet$  jeżeli zmienne mają różne znaki, wyświetl komunikat: Zmienne mają różne znaki.

# **3.4.2.** Instrukcja switch

Instrukcja switch jest instrukcją wyboru. Pozwala sprawdzić zestaw warunków i wykonać różne działania w zależności od wyników porównania.

```
switch (wyrażenie) {
   case wartość1:
     instrukcje1;
     break;
   case wartość2:
     instrukcje2;
     break;
   case wartość3:
     instrukcje3;
     break;
   default:
     instrukcje4;
}
```
Działanie instrukcji wygląda następująco:

"Sprawdź, jaką wartość ma *wyrażenie*, i jeżeli wynikiem jest *wartość1*, wykonaj *instrukcje1* i wyjdź z bloku switch (polecenie break). Jeżeli wynikiem jest *wartość2*, to wykonaj *instrukcje2* i wyjdź z bloku switch. Jeżeli wynikiem jest *wartość3*, to wykonaj *instrukcje3* i wyjdź z bloku switch. Jeżeli wartość jest inna, wykonaj *instrukcje4* i zakończ blok switch".

#### Przykład 3.21

```
<script>
var a = 20;
var b = 7;
switch (a * b) {
   case 10:
     document.write("Wynik mnożenia wynosi 10.");
     break;
   case 40:
     document.write("Wynik mnożenia wynosi 40.");
     break;
   case 100:
     document.write("Wynik mnożenia wynosi 100.");
     break;
  \detault\cdot document.write("Nieznany wynik mnożenia.");
}
</script>
```
#### Ćwiczenie 3.5

Utwórz nowy skrypt. Przypisz zmiennej dzien wartość bieżącego dnia tygodnia. Za pomocą instrukcji switch sprawdź, jaka wartość została przypisana do zmiennej, i wyświetl informację według podanego wzorca.

Wartość zmiennej dzien:

poniedziałek → Cały tydzień przed nami.

wtorek  $\rightarrow$  Kiedy będzie wolne?

środa → Dopiero środek tygodnia.

czwartek  $\rightarrow$  Już czwartek.

 $pi$ iątek  $\rightarrow$  Wreszcie piątek.

sobota  $\rightarrow$  Czas na odpoczynek.

niedziela → Jutro znowu poniedziałek.

# **3.4.3.** Pętle

Pętle są używane do wykonywania powtarzających się czynności. W języku JavaScript występują następujące rodzaje pętli: for, while, do ... while.

# Pętla for

Pętlę typu for wykorzystuje się, gdy znana jest liczba wykonań pętli oraz znany jest warunek, który musi być spełniony, aby kolejny raz wykonać pętlę. Składnia instrukcji jest następująca:

```
for (wyrażenie początkowe; wyrażenie warunkowe; wyrażenie modyfikujące) {
  blok instrukcji;
}
```
- q *wyrażenie początkowe* inicjuje zmienną, która jest używana jako licznik pętli,
- q *wyrażenie warunkowe* określa warunek, który musi być spełniony, aby pętla została wykonana kolejny raz,
- q *wyrażenie modyfikujące* modyfikuje zmienną, która jest licznikiem.

# Przykład 3.22

```
<script>
for (var i = 0; i < 5; i++) {
  document.write("Petla wykonana " + i + " \text{raz}/\text{y}\text{\textless}");
}
</script>
```
W uproszczonej postaci pętla może zostać pozbawiona wyrażenia modyfikującego.

# Przykład 3.23

```
<script>
for (var i = 0; i < 5;) {
  document.write("Pętla wykonana " + i + " raz/y<br>");
   i++;
}
</script>
```
W przykładzie 3.23 zwiększanie licznika zostało przeniesione z pętli do bloku instrukcji. Należy pamiętać o tym, aby średnik występujący po wyrażeniu i < 5 pozostał w pętli, ponieważ jest on niezbędny do jej prawidłowego działania.

W podobny sposób można postąpić z wyrażeniem początkowym, przenosząc je do bloku przed pętlą.

#### Przykład 3.24

```
<script>
var i = 0;
for (i \ i < 5; ) {
  document.write("Pętla wykonana " + i + " raz/y<br>");
  i++;}
</script>
```
W tym przypadku również średnik występujący przed wyrażeniem i < 5 powinien pozostać w pętli. Podobnie jak poprzednio, jest on niezbędny do jej prawidłowego działania.

#### Ćwiczenie 3.6

Wykorzystując pętlę for, utwórz skrypt, który wyświetli w przeglądarce internetowej ciąg liczbowy powtórzony pięć razy w sposób pokazany na rysunku 3.2.

#### Rozwiązanie

```
<!DOCTYPE html>
<html><head>
<title>Pętla for</title>
</head>
<body>
<script>
for (var j = 1; j < 6; j++) {
  for (var i = 1; i < 6; i++) {
    document.write(i + " " }
  document.write("<br>");
}
</script>
</body>
\langle/html>
```
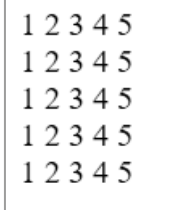

**Rysunek 3.2.** Ciąg liczbowy dla pętli for

# Ćwiczenie 3.7

Wykorzystując pętlę for, utwórz skrypt, który wyświetli w przeglądarce internetowej ciąg liczbowy powtórzony w sposób pokazany na rysunku 3.3.

#### Rozwiązanie

```
<!DOCTYPE html>
                                        12345
<h+ml>2345
                                        345
<head>
                                       45
<title>Pętla for</title>
                                        5
</head>
<body>
                                      Rysunek 3.3.
<script>
                                      Ciąg liczbowy dla pętli forvar i = 1;
var z = 1;
for (var j = 1; j < 6; j++) {
  for (i \ i \ < 6; i++) {
    document.write(i + " ");
   }
  z = z + 1;i = z;document.write("<br>");
}
</script>
</body>
</html>
```
# Pętla while

Pętla while jest zwykle wykorzystywana wtedy, gdy liczba wykonywanych powtórzeń nie jest znana. Składnia instrukcji jest następująca:

```
while (wyrażenie warunkowe) {
   blok instrukcji;
}
```
Blok instrukcji jest wykonywany w pętli, dopóki *wyrażenie warunkowe* jest prawdziwe. Konstrukcja ta oznacza: "Dopóki *wyrażenie warunkowe* jest prawdziwe, wykonuj instrukcje".

#### Przykład 3.25

```
<script>
var i = 0;
while (i++ < 5) {
  document.write("Pętla wykonana " + i + " raz/y<br>");
}
</script>
```
## Ćwiczenie 3.8

Wykorzystując pętlę while, utwórz skrypt, który wyświetli w przeglądarce internetowej powtórzone bloki tekstu w sposób pokazany na rysunku 3.4. Wyświetlanie bloków zakończ dla i = 10.

#### Rozwiązanie

```
<!DOCTYPE html>
<html><head>
<title>Przykład</title>
</head>
<body>
<script>
var text = "";
var i = 0;
while (i < 10) {
  text += "<br>Liczba i jest równa " + i;
 document.write(text + "<br>");
  i++;}
</script>
</body>
</html>
```
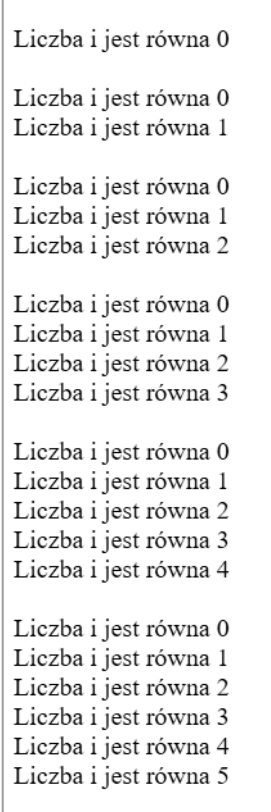

**Rysunek 3.4.** Bloki tekstu dla pętli while

# Pętla do … while

Pętla do ... while jest odmianą pętli while. Jej składnia jest następująca:

```
do {
  blok instrukcji;
} while (wyrażenie warunkowe);
```
Konstrukcja ta oznacza: "Wykonuj instrukcje, dopóki *wyrażenie warunkowe* jest prawdziwe".

W pętli do ... while blok instrukcji jest wykonywany co najmniej raz, nawet jeżeli warunek zapisany jako *wyrażenie warunkowe* jest fałszywy — ponieważ najpierw wykonywany jest ciąg instrukcji, a dopiero potem sprawdzany jest warunek.

## Przykład 3.26

```
<script>
var i = 1;do {
  document.write("Pętla wykonana" + i + "raz/y<br>");
} while (i++ \leq 5);
</script>
```
# Instrukcja break

Instrukcja break jest instrukcją modyfikującą zachowanie pętli. Służy do przerwania jej wykonywania.

### Przykład 3.27

```
<script>
var i = 0, k = 5;do {
 var j = k * i;document.write("Wynik " + j + "<br>");
  if (j > 30) break;
} while (i++ < 10);
</script>
```
Pętla do ... while będzie wykonywana, dopóki i < 10, ale jeżeli wartość zmiennej j obliczanej w pętli przekroczy 30, nastąpi przerwanie wykonywania powtarzających się instrukcji i wyjście z pętli.

### Ćwiczenie 3.9

Przypisz zmiennej x wartość 10. Za pomocą instrukcji while utwórz pętlę, która będzie w nieskończoność zwiększała wartość zmiennej x o 1 i wyświetlała wartości tej zmiennej. Przerwij wykonywanie pętli, gdy zmienna x osiągnie wartość 27.

#### Rozwiązanie

```
<!DOCTYPE html>
<html><head>
<title>Przykład</title>
<meta charset="UTF-8">
</head>
<body>
<script>
var x = 10;
while (true) {
 document.write("Wartość zmiennej i wynosi: " + x + "<br>");
 if (x++ \ge 27) break;
}
</script>
</body>
</html>
```
## Instrukcja continue

Instrukcja continue, podobnie jak break, służy do modyfikowania zachowania pętli. Po jej napotkaniu następuje przerwanie wykonywania bieżącej iteracji i przejście na jej początek.

```
<script>
for (var i = 0; i <= 30; i++) {
  if ((i \; 8 \; 3) \; != \; 0) {
     continue;
   }
  document.write(i + "; ");
}
</script>
```
 $1 * 1 = 1$ 

W wyniku wykonania podanego kodu zostaną wyświetlone liczby z zakresu od 0 do 30 podzielne przez 3. Jeżeli wynik dzielenia przez 3 nie jest liczbą całkowitą, następuje przerwanie wykonywania pętli i powrót na jej początek (liczby niepodzielne przez 3 nie będą wyświetlane).

## Ćwiczenie 3.10

Wykorzystując instrukcje sterujące wykonaniem skryptu, utwórz skrypt, który będzie wyświetlał tabliczkę mnożenia w postaci podanej na rysunku 3.5. Wartość zmiennej  $x$  zmienia się od 1 do 10, a zmiennej n — od 1 do 9.

#### Rozwiązanie

```
1 * 2 = 21 * 3 = 3<!DOCTYPE html>
                                                                  1 * 4 = 4<h+ml>1 * 5 = 51 * 6 = 6<head>
                                                                  1 * 7 = 7<title>Tabliczka mnożenia</title>
                                                                  1 * 8 = 81 * 9 = 9<meta charset="UTF-8">
                                                                  2 * 1 = 2</head>
                                                                  2 * 2 = 4<hody>
                                                                  2 * 3 = 62 * 4 = 8<script>
                                                                  2 * 5 = 102 * 6 = 12for (var n = 1; n \le 10; n++) {
                                                                  2 * 7 = 14for (var m = 1; m < 10; m++) {
                                                                  2 * 8 = 16document.write(n, "*", m, " = ", (n * m), "<br/>br>");
                                                                  2 * 9 = 183 * 1 = 3 }
                                                                  3 * 2 = 63 * 3 = 9}
                                                                  3 * 4 = 12</script>
                                                                  3 * 5 = 15</body>
</html>
```
**Rysunek 3.5.** Tabliczka mnożenia

## Ćwiczenie 3.11

Utwórz skrypt, który będzie wyświetlał liczby od 1 z interwałem równym 4. Zakończenie wyświetlania nastąpi, gdy suma wyświetlanych liczb przekroczy 100.

# **3.5.** Funkcje

**Funkcja** w języku JavaScript to jedno lub więcej poleceń zgrupowanych w całość za pomocą nawiasów klamrowych {}. Tak zdefiniowana funkcja może zawierać listę argumentów umieszczonych w nawiasach okrągłych () i oddzielonych przecinkami oraz może zwracać wartość. Do funkcji można odwołać się poprzez nazwę.

# **3.5.1.** Definiowanie funkcji

W języku JavaScript można definiować własne funkcje. Definicja funkcji musi zawierać słowo kluczowe function, po którym następuje nazwa funkcji, po czym w nawiasach okrągłych powinny zostać wymienione argumenty funkcji oddzielone przecinkami. W nawiasach klamrowych jest zapisywana treść funkcji, a na jej końcu powinna zostać wstawiona instrukcja return, określająca zwracaną przez funkcję wartość. Ponieważ funkcja zawsze zwraca jakąś wartość, to jeżeli wartość ta nie zostanie podana w jawny sposób (z wykorzystaniem instrukcji return), automatycznie zostanie zwrócona wartość undefined.

Instrukcja return powoduje przerwanie wykonywania poleceń funkcji i powrót do miejsca, z którego funkcja została wywołana. Definicja funkcji ma postać:

```
function nazwa_funkcji (argumenty_funkcji) {instrukcje}
```
Można definiować funkcje bezparametrowe:

```
function nazwa_funkcji () {instrukcje}
```
#### Przykład 3.29

```
function suma(a, b) {
  var c = a + b;
   return c;
}
```
# Wywołanie funkcji

Wykonanie funkcji nastąpi, gdy "coś" ją wywoła. Może to być:

- $\bullet$  zdarzenie (na przykład kliknięcie myszą przycisku),
- q podanie w kodzie skryptu nazwy funkcji (wraz z jej argumentami),
- automatyczne wywołanie funkcji.

```
<script>
function trzy(x) {
  for (var i = 0; i \leq x; i++) {
    if ((i \; 8 \; 3) \; != \; 0) continue;
    document.write(i + "; "); }
  document.write("<br>");
```
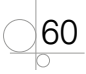

```
}
trzy(90);
trzy(120);
</script>
```
W podanym przykładzie została zdefiniowana funkcja  $\text{trzy}(x)$ , która wyświetla ciąg liczb podzielnych przez 3. Argument x określa zakres wyświetlania liczb. Funkcja  $\text{tr} z$ y(x) została wywołana dwukrotnie, raz z argumentem  $x = 90$ , drugi raz z argumentem  $x = 120$ .

## Przykład 3.31

```
<script>
function wynik(x, y) {
  var s = x + y;
   return s;
}
var suma = wynik(19, 7) + 27;
document.write("Wynik dodawania: " + suma);
</script>
```
Zdefiniowana w przykładzie funkcja wynik() oblicza sumę dwóch liczb i zwraca ją jako wartość zmiennej s (return s). W skrypcie funkcja wynik() została wywołana z argumentami 19 i 7 w wyrażeniu, w którym obliczona zostaje wartość zmiennej suma.

# Argumenty

Przy wywołaniu funkcji należy podać wartości jej argumentów. Jeżeli zostaną one pominięte, JavaScript przypisze argumentom wartość undefined. Jeżeli otrzyma ich więcej, niż jest wymagane, zignoruje niepotrzebne argumenty. Możliwe jest tworzenie funkcji, które będą miały zmienną liczbę argumentów. Wykorzystywana jest do tego tablica arguments, która jest automatycznie tworzona dla każdej funkcji.

## Przykład 3.32

```
function lista arg() {
   return arguments;
}
```
W wyniku wywołania funkcji bez podania parametrów nie zostanie zwrócona żadna wartość.

```
lista arg();
```
### Rezultat:

 $[$   $]$ 

W wyniku wywołania funkcji z parametrami zostanie zwrócona lista wartości.

lista  $arg(1, 4, 5, 9, "A", "kolo");$ 

Rezultat:

[1, 4, 5, 9, "A", "koło"]

Wykorzystując tablicę arguments, można zdefiniować funkcję, która będzie sumowała dowolną liczbę parametrów.

#### Przykład 3.33

```
<script>
function suma_dow() {
   var i, wynik = 0;
  var 1 param = arguments.length;
  for (i = 0; i < 1 param; i^{++})
   {
    wynik += arguments[i];
   }
   return wynik;
}
</script>
```
Użyta w definicji funkcji właściwość arguments.length zwróci liczbę parametrów podanych podczas wywołania funkcji.

Wywołanie funkcji z różną liczbą parametrów powinno dać zawsze poprawny wynik, na przykład:

```
suma dow(3, 5, 7);da wynik 15,
      suma dow(1, 2, 3, 4, 5, 6, 7, 8, 9);
```
da wynik 45.

# **3.5.2.** Zasięg zmiennych

Zasięg zmiennej jest to obszar, w którym można odwoływać się bezpośrednio do zmiennej. Zmienna może być:

- lokalna,
- globalna.

62

Zmienne **globalne** są widoczne w całym skrypcie. Są to zmienne, które zostały zdefiniowane poza funkcją.

Zmienne **lokalne** mają zasięg lokalny i są definiowane wewnątrz funkcji. Ich zasięg dotyczy tylko funkcji, w której zostały zdefiniowane, i poza nią nie są widoczne.

Jeżeli zmienna zostanie zadeklarowana bez użycia słowa kluczowego var, będzie miała zasięg globalny. Należy starać się ograniczać liczbę zmiennych globalnych i deklarować zmienne ze słowem kluczowym var.

### Przykład 3.34

```
<script>
function suma dow() {
  var i;
 wynik = 0;
  var 1 param = arguments.length;
  for (i = 0; i < 1 param; i^{++})
   {
    wynik += arguments[i];
  \mathbf{r} return wynik;
}
suma dow(3, 5, 7);
document.write("Suma argumentów: " + wynik); 
</script>
```
W podanym przykładzie zmienna wynik zadeklarowana wewnątrz funkcji jest zmienną globalną, ponieważ została zadeklarowana bez użycia operatora var. Może zatem być wykorzystana w dalszej części skryptu.

# Zasięg blokowy

Zadeklarowanie zmiennej za pomocą słowa kluczowego let powoduje, że taka zmienna ma zasięg blokowy. Oznacza to, że jest widoczna w bloku otoczonym nawiasami klamrowymi {}.

```
<script>
let a = 10;
{
  let a = 15;
   document.write("Zmienna w bloku: " + a);
}
document.write("Zmienna globalna: " + a);
</script>
```
# **3.5.3.** Funkcje wbudowane

W języku JavaScript istnieje duża grupa funkcji wbudowanych (predefiniowanych). Są to między innymi:

- parseInt(),
- parseFloat(),
- isNaN $()$ ,
- isFinite(),
- alert().

# parseInt()

Funkcja pobiera argument dowolnego typu (najczęściej tekstowego) i zamienia go na liczbę. Gdy operacja nie powiedzie się, zwraca wartość NaN. Funkcja może pobierać jeszcze drugi argument, określający podstawę liczby (dziesiętna, szesnastkowa, binarna). Jeżeli ten argument nie zostanie podany, domyślnie podstawa jest dziesiętna. Ale jeżeli pierwszy argument zaczyna się od 0x, podstawa będzie szesnastkowa, natomiast gdy zaczyna się od 0, podstawa będzie ósemkowa.

NaN oznacza, że wartość nie jest liczbą.

#### Przykład 3.36

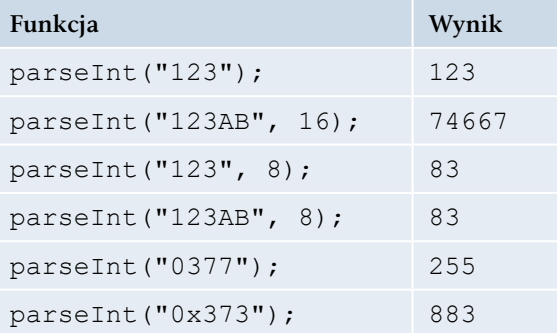

```
<!DOCTYPE html>
<html>
<head>
<title>Funkcja JS</title>
<meta charset="UTF-8">
<script>
var c1 = "12";var c2 = "34";var wynik = c1 + c2;
```
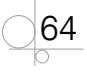

```
document.write("Zwykłe dodawanie ciągów: c1 + c2 = ");
document.write(wynik);
document.write("<br />");
c1 = parseInt(c1);c2 = parseInt(c2);wynik = c1 + c2;
document.write("Dodawanie po konwersji na liczby: c1 + c2 = ");
document.write(wynik);
document.write("<br>");
</script>
</head>
<body>
</body>
</html>
```
## parseFloat()

Funkcja działa podobnie do parseInt (), ale można ją zastosować także do wartości ułamkowych. Pobiera argument dowolnego typu (najczęściej tekstowego) i zamienia go na liczbę, która może zawierać część ułamkową. Funkcja poprawnie interpretuje zapis liczby w postaci wykładniczej.

### Przykład 3.38

parseFloat("432.37");

# isNaN()

Funkcja sprawdza, czy wartość podana jako parametr nie jest liczbą. Za jej pomocą można na przykład zweryfikować, czy funkcji parseInt() udało się zamienić podaną wartość na liczbę. Funkcja zwraca wartość true, gdy argument wejściowy nie jest liczbą, lub false, gdy argument ten jest liczbą.

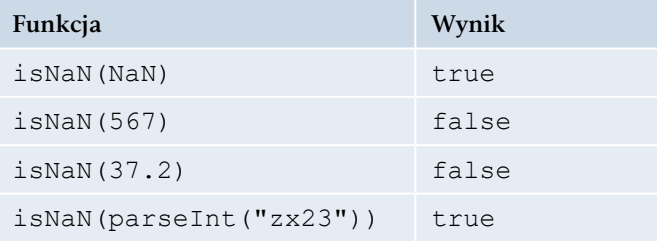

# isFinite()

Funkcja sprawdza, czy wartość podana jako parametr to liczba różna od Infinity oraz od NaN. Gdy argument wejściowy ma wartość Infinity lub NaN, funkcja zwraca false, a gdy argument ten jest liczbą, zwraca true.

### Przykład 3.40

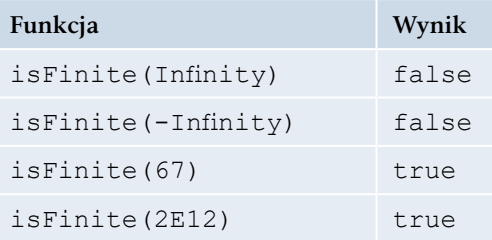

# alert()

66

Funkcji alert() nie ma w specyfikacji języka, ale można jej używać w środowisku przeglądarki. Służy do wyświetlania komunikatów w oknie dialogowym.

## Przykład 3.41

```
<!DOCTYPE html>
<html><head>
<meta charset="UTF-8">
<script>
function pokaz(){
   alert("Uwaga, alarm!");
}
</script>
</head>
<body>
<input type="button" onclick="pokaz()" value="Pokaż okno alarmu">
</body>
\langle/html>
```
W podanym przykładzie skrypt został umieszczony wewnątrz kodu HTML. W sekcji <body> przy użyciu znacznika <input type="button"> utworzono przycisk, do którego zostało przypisane zdarzenie onclick (przy kliknięciu myszą), i została z nim związana funkcja pokaz() zdefiniowana w skrypcie.

# **3.6.** Obiekty

Język JavaScript jako język zorientowany obiektowo udostępnia wiele wbudowanych obiektów. Daje również możliwość odczytywania ich właściwości oraz korzystania z ich metod. Właściwości obiektu reprezentują jego cechy (na przykład liczbę znaków łańcucha, rozmiary okna) lub pozwalają określić jego stan. Nazywane są również polami obiektu, zmiennymi lub zmiennymi składowymi. Metody to funkcje, które wykonują różne operacje na obiekcie.

Do właściwości i metod można się odwołać podobnie jak do zwykłych zmiennych i funkcji, trzeba tylko przed ich nazwą umieścić nazwę obiektu, którego są elementami (na przykład nazwę zmiennej, która przechowuje dany obiekt), i kropkę.

## Przykład 3.42

```
var napisz = "Witaj w szkole";
document.write(napisz.toUpperCase() + "<br>");
document.write("Długość tekstu: " + napisz.length);
```
W podanym przykładzie zmienna napisz przechowuje obiekt. Funkcja toUpperCase() jest metodą obiektu, a napisz.length jego właściwością. Wynikiem będzie wypisanie tekstu pokazanego na rysunku 3.6.

> WITAJ W SZKOLE Długość tekstu: 14

**Rysunek 3.6.** Zastosowanie metody obiektu i jego właściwości

Każdy element strony internetowej jest traktowany jako obiekt związany z obiektem document. Obiekty języka JavaScript zawierają informacje opisujące stronę i jej środowisko.

# **3.6.1.** Tworzenie obiektów

Obiekty w języku JavaScript można tworzyć:

- używając literału obiektu,
- za pomocą konstruktora obiektu i słowa kluczowego new.

# Tworzenie obiektu z użyciem literału

Aby utworzyć nowy obiekt z użyciem literału, należy skorzystać z konstrukcji, która zdefiniuje nazwę obiektu oraz pozwoli utworzyć jego właściwości i metody.

Ponieważ obiekty są zmiennymi, które mogą zawierać wiele wartości, można utworzyć zmienną, która jest obiektem. Każda jej wartość będzie właściwością obiektu, zostanie zapisana jako para nazwa i wartość (*nazwa: wartość*) i umieszczona w nawiasach klamrowych {}. Działania, jakie można wykonywać na takim obiekcie, zostaną zdefiniowane jako metody i zapisane jako definicje funkcji.

#### Przykład 3.43

```
var osoba = {
   nazwisko: "Nowacki",
   imie: "Marek",
   zawod: "informatyk",
   pokaz: function() {
     document.write(this.nazwisko + ' ' + this.imie);
   }
};
```
Utworzony obiekt ma trzy właściwości (nazwisko, imie, zawod) i jedną metodę, pokaz, która wyświetla nazwisko i imię. Metoda jest funkcją zdefiniowaną w obrębie obiektu. Przy definiowaniu obiektu deklarowane właściwości i funkcje muszą być oddzielone przecinkami. Słowo kluczowe this pozwala odwołać się do właściwości lub metod danego obiektu z jego wnętrza. W tym wypadku metoda pokaz odwołuje się do właściwości obiektu osoba.

Dostęp do właściwości obiektu uzyskamy po podaniu nazwy obiektu i jego właściwości oddzielonych znakiem kropki (na przykład osoba.nazwisko). W ten sam sposób można wywołać metodę (osoba.pokaz).

```
<!DOCTYPE html>
<h+ml><head>
<meta charset="UTF-8">
<title>Obiekt osoba</title>
</head>
<body>
<script>
var osoba = {
   nazwisko: "Nowacki",
   imie: "Marek",
   zawod: "informatyk",
```

```
 pokaz: function() {
     document.write(this.nazwisko + ' ' + this.imie);
\rightarrow};
osoba.pokaz();
</script>
</body>
</html>
```
W podanym przykładzie po utworzeniu obiektu osoba za pomocą konstrukcji osoba. pokaz() została wywołana metoda, która wyświetli nazwisko i imię osoby.

Dla istniejących obiektów można deklarować nowe właściwości i metody.

#### Przykład 3.45

```
var osoba = {
   nazwisko: "Nowacki",
   imie: "Marek",
   zawod: "informatyk",
   pokaz: function() {
     document.write(this.nazwisko + ' ' + this.imie);
   }
};
osoba.wiek = 19;
osoba.wypisz_wiek = function() {
   document.write('Wiek: ' + this.wiek + ' lat');
}
osoba.wypisz_wiek();
```
W podanym przykładzie po utworzeniu obiektu osoba i zdefiniowaniu jego właściwości i metod zostały zadeklarowane nowa właściwość wiek oraz nowa metoda wypisz\_wiek(). W kolejnym kroku została wywołana nowa metoda osoba.wypisz\_wiek(), za pomocą której został wyświetlony wiek osoby.

#### Ćwiczenie 3.12

Utwórz w języku JavaScript obiekt opisujący pojazd. Zdefiniuj dla niego właściwości: marka, model, rok\_produkcji, przebieg oraz metodę wyswietlDane() do wyświetlenia marki, modelu i roku produkcji. Wywołaj metodę wyswietlDane(), a następnie dodaj właściwość numer rej i metodę wyswietlDetal() do wyświetlenia marki samochodu i numeru rejestracyjnego.

#### Rozwiązanie

```
<!DOCTYPE html>
<html><head>
<meta charset="UTF-8">
<title>Obiekt - literał</title>
</head>
<body>
<h2>Ćwiczenie - Tworzenie obiektu za pomocą literału</h2>
<script>
var pojazd = {
  marka: "Ford",
  model: "Mustang",
  rok_produkcji: "2020",
  przebieg: 15000,
  wyswietlDane: function() {
     document.write(this.marka + ' ' + this.model + ', rok produkcji: ' 
+ this.rok produkcji + "<br>");
   }
};
pojazd.wyswietlDane();
pojazd.numer_rej = "WA34789";
pojazd.wyswietlDetal = function() {
  document.write('Marka: ' + this.marka + ', numer rejestracyjny: ' 
+ this.numer_rej);
}
pojazd.wyswietlDetal();
</script>
</body>
\langle/html>
```
# **3.6.2.** Tworzenie obiektów z użyciem konstruktora

W języku JavaScript istnieje możliwość tworzenia wielu obiektów mających podobne właściwości. W tym celu można posłużyć się konstruktorem obiektu. Konstruktor przypomina zwykłą funkcję.

### Przykład 3.46

```
function Klient(nazwisko k, imie k, zawod k) {
   this.nazwisko = nazwisko_k;
   this.imie = imie_k;
  this.zawod = zawod k;
   this.wypisz = function() {
     alert(this.nazwisko + ' ' + this.imie);
   }
}
```
Został utworzony konstruktor o nazwie Klient z właściwościami nazwisko, imie, zawod oraz metodą wypisz(). Właściwościom obiektu zostały przypisane wartości parametrów. Użyte słowo kluczowe this odnosi się do aktualnego obiektu i pozwala na przypisanie wartości parametru do odpowiedniego pola tego obiektu.

### Słowo kluczowe new

Do utworzenia nowego obiektu na podstawie konstruktora stosowane jest słowo kluczowe new.

### Przykład 3.47

```
var osoba1 = new Klient('Kowalski', 'Jan', 'kierowca');
var osoba2 = new Klient('Nowak', 'Anna', 'sekretarka');
```
Powstały dwa nowe obiekty osoba1 i osoba2 należące do klasy Klient.

Właściwości obiektu istnieją w porządku, w jakim zostały zdefiniowane. Można się do nich odwoływać na dwa sposoby:

```
nazwa_obiektu.nazwa_właściwości
```
lub

```
nazwa_obiektu["nazwa_właściwości"]
```
### Przykład 3.48

*osoba1*.*nazwisko*; *osoba1*.["*nazwisko*"];

### Ćwiczenie 3.13

Utwórz konstruktor obiektu Uczen z właściwościami: nazwisko, imie, wiek, klasa, sport oraz metodę wypisz(), która wyświetli właściwości: nazwisko, imie, wiek oraz sport. Na podstawie konstruktora utwórz pięć obiektów (uczniów), które będą zawierały nazwisko, imie, wiek, klasa, sport. Przy tworzeniu obiektów posłuż się zaprojektowanym konstruktorem obiektu. Dla każdego ucznia wyświetl jego nazwisko, imię, wiek oraz sport, jaki uprawia.

#### **Rozwiązanie**

```
<!DOCTYPE html>
<html>
<head>
<meta charset="UTF-8">
<title>Konstruktor</title>
</head>
<body>
<h2>Ćwiczenie - Konstruktor</h2>
<script>
function Uczen(nazwisko, imie, wiek, klasa, sport) {
   this.nazwisko_u = nazwisko;
   this.imie_u = imie;
  this.wiek u = wie this.klasa_u = klasa;
  this.sport u = sport; this.wypisz = function() {
    document.write(this.nazwiskou + ' ' + this.imie u + ' '+ this.wiek_u + ' lat, sport: ' + this.sport_u + '.' + "<br>");
   }
}
var uczen1 = new Uczen("Nowak", "Paweł", 12, "5b", "tenis");
var uczen2 = new Uczen("Polak", "Anna", 13, "6a", "pływanie");
var uczen3 = new Uczen("Czaja", "Maciej", 13, "6a", "siatkówka");
var uczen4 = new Uczen("Malak", "Julia", 12, "5c", "gimnastyka");
var uczen5 = new Uczen("Wojak", "Michał", 13, "6b", "pływanie");
```

```
uczen1.wypisz();
uczen2.wypisz();
uczen3.wypisz();
uczen4.wypisz();
uczen5.wypisz();
</script>
</body>
</html>
```
### Właściwość prototype

Nie można dodawać nowych właściwości i metod do konstruktora obiektów tak, jak dodaje się właściwości i metody do istniejącego obiektu. Nowe właściwości i metody muszą być umieszczane w definicji konstruktora.

Sposobem na deklarowanie nowych metod i właściwości dla konstruktora jest wykorzystanie właściwości prototype.

### Przykład 3.49

```
function Klient(nazwisko, imie) {
   this.nazwisko_k = nazwisko;
  this. imie k = imie;}
Klient.prototype.zawod = 'kierowca';
Klient.prototype.pisz dane = function() {
  document.write(this.nazwiskok + ' ' + this.imie k);
}
var osoba1 = new Klient("Malinowski", "Oskar", "kierowca");
osoba1.pisz_dane();
```
W definicji konstruktora zostały zadeklarowane dwie właściwości. Po użyciu właściwości prototype została dodana metoda pisz\_dane() oraz właściwość zawod. Od tej pory każdy obiekt, który będzie tworzony na podstawie konstruktora Klient, będzie miał tę dodatkową właściwość i metodę.

Właściwość prototype może być również wykorzystana do dołączania dodatkowych metod lub właściwości do istniejących obiektów.

### Ćwiczenie 3.14

Uzupełnij kod utworzony w ćwiczeniu 3.13. Zmień imię ucznia Nowak z Paweł na Karol i klasę uczennicy Malak z 5c na 5a. Do konstruktora dodaj metodę wypisz-Klasa(), która wyświetli nazwisko, imię ucznia i klasę. Dla każdego ucznia wywołaj utworzoną metodę.

# **3.7.** Obiekty wbudowane języka JavaScript

Niektóre predefiniowane obiekty języka JavaScript to:

- String łańcuch tekstowy,
- $\bullet$  Array tablica,
- $\bullet$  Date data,
- Math obiekt do przeprowadzania operacji matematycznych.

# **3.7.1.** Obiekt String

Obiektem zawsze występującym w języku JavaScript jest obiekt String. Ma on jedną właściwość, length, określającą długość łańcucha.

#### Przykład 3.50

```
var tekst = "Obiekty języka JavaScript";
var dlug = tekst.length;
```
Zmiennej dlug przypisana zostanie wartość 25 określająca długość tekstu.

Obiekt String ma dwa typy metod.

Pierwszy odnosi się do utworzonego łańcucha, przykładem jest metoda substring(), która zwraca podzbiór tego łańcucha. Jej parametry określają położenie początku i końca podzbioru.

#### Przykład 3.51

```
var tekst = "Obiekty języka JavaScript";
var x = tekst.substring (15, 19);
```
Zostanie zwrócony łańcuch Java.

Metodami, które można wykorzystać do zmiany wielkości liter, są: toUpperCase() i toLowerCase(). Metoda toUpperCase() zamienia wszystkie litery ciągu na duże, a metoda toLowerCase() zamienia wszystkie litery ciągu na małe.

#### Przykład 3.52

```
var tekst = "Obiekty języka JavaScript";
var x = tekst.toLowerCase();
```
Zostanie zwrócony łańcuch obiekty języka javascript.

#### Przykład 3.53

```
var tekst = "Obiekty języka JavaScript";
var x = tekst.toUpperCase();
```
Zostanie zwrócony łańcuch OBIEKTY JĘZYKA JAVASCRIPT.

Do istniejących obiektów można dodawać nowe właściwości i można definiować dla nich nowe metody.

Do obiektu String dołączymy dodatkową funkcję, której wywołanie spowoduje, że pierwsza litera łańcucha zostanie zmieniona na dużą.

#### Przykład 3.54

```
String.prototype.duzaLitera = function() {
  return this.charAt(0).toUpperCase() + this.substr(1);
}
```
Metoda charAt() zwraca znak z pierwszej pozycji łańcucha znaków. Natomiast metoda substr() zwraca podzbiór łańcucha znaków. Jako parametr tej metody został podany indeks pierwszego znaku podzbioru. Zadeklarowana metoda została dołączona do obiektu String i od tej pory każdy nowy tekst będzie miał metodę, która zamieni jego pierwszą literę na dużą.

#### Przykład 3.55

```
var tx1 = 'komputer';
document.write(tx1.duzaLitera());
```
W wyniku wykonania skryptu wyświetli się tekst Komputer.

# **3.7.2.** Obiekt Array

Tablice służą do przechowywania wielu zmiennych. W języku JavaScript do pracy z tablicami można używać wbudowanego obiektu Array. Ma on metody do manipulowania tablicami zmiennych.

Aby utworzyć nową tablicę, należy zadeklarować obiekt Array w postaci:

```
var nazwaTablicy = new Array();
```
lub

var nazwaTablicy = [];

Jeżeli w nawiasach zostanie podana liczba n, to zostanie utworzona tablica zawierająca n pustych elementów.

#### Przykład 3.56

```
var tabl = new Array(10);
var tab2 = \lfloor 15 \rfloor;
```
W pierwszym przypadku uzyskamy tablicę zawierającą 10 pustych elementów, w drugim powstanie tablica zawierająca jeden element o wartości 15.

Tablicę można również tworzyć, wstawiając do niej konkretne wartości.

#### Przykład 3.57

```
var tab3 = new Array('Anna', 'Adam', 'Piotr', 'Ewa');
var tab4 = ['Paweł', 'Marcin', 'Ela'];
```
Żeby uzyskać dostęp do elementów tablicy, należy podać numer indeksu danego elementu. Elementy są indeksowane od zera.

#### Przykład 3.58

document.write(tab3[2]);

W wyniku wyświetli się wartość Piotr.

Aby dodać nową wartość do tablicy, należy przypisać tę wartość do odpowiedniego indeksu tablicy.

#### Przykład 3.59

```
var tab5 = ['kot', 'pies', 'koń'];
tab5[3] = 'mysz';tab5[4] = 'chomik';document.write(tab5[0] + \cdot i \cdot + tab5[3]);
```
W wyniku wyświetli się tekst kot i mysz.

Dzięki właściwości length można określić, z ilu elementów składa się tablica. Jest to bardzo przydatna właściwość, szczególnie gdy chcemy utworzyć pętlę odczytującą wszystkie elementy tablicy.

#### Przykład 3.60

```
var imie = ['Anna', 'Adam', 'Piotr', 'Ewa', 'Paweł', 'Marcin', 'Ela'];
for (var i = 0; i < imie.length; i++) {
  document.write(imie[i] + "<br>");
}
```
W wyniku zostaną wyświetlone po kolei wszystkie elementy tablicy.

### Zadanie 3.1

Zmień zapis skryptu podanego w przykładzie 3.60, tak aby wyświetlone zostały elementy tabeli od ostatniego do pierwszego. Pamiętaj, że indeksowanie elementów rozpoczyna się od zera.

### Tablice wielowymiarowe

W języku JavaScript można również tworzyć tablice wielowymiarowe. Wtedy element tablicy jest opisywany za pomocą indeksu określającego jego położenie w wierszu i kolumnie.

### Przykład 3.61

```
var Osoby = [];
Osoby[0] = ['Anna', 'Nowak'];
Osoby[1] = ['Adam', 'Kowal'];
Osoby[2] = ['Piotr', 'Ogórek'];
Osoby[3] = ['Ewa', 'Lisowska'];
document.write('imię: ' + Osoby[0][0] + ', nazwisko: ' + Osoby[0][1] 
+ "\langlebr>");
document.write('imie: ' + 0soby[1][0] + ', nazwisko: ' + 0soby[1][1]+ "\langlebr>");
document.write('imię: ' + Osoby[2][0] + ', nazwisko: ' + Osoby[2][1] 
+ "\langle br \rangle");
document.write('imie: ' + 0soby[3][0] + ', nazwisko: ' + 0soby[3][1]);
```
## Łączenie elementów tablicy

Za pomocą metody join() można łączyć elementy tablicy w jeden ciąg znaków. W metodzie tej można opcjonalnie podać parametr, który określi znak oddzielający kolejne elementy tablicy. Jeżeli nie zostanie podana wartość tego parametru, domyślnym znakiem będzie przecinek.

### Przykład 3.62

```
var Tablica = new Array('Anna', 'Adam', 'Piotr');
document.write(Tablica.join() + "<br>");
document.write(Tablica.join(" - ") + "<br>");
```
### Odwracanie kolejności elementów tablicy

Za pomocą metody reverse() można odwrócić kolejność elementów tablicy.

#### Przykład 3.63

```
var Tablica = new Array('Anna', 'Adam', 'Piotr');
document.write(Tablica.join() + "<br>");
Tablica.reverse()
document.write(Tablica.join() + "<br>");
```
#### Sortowanie

Do sortowania elementów tablicy służy metoda sort().

#### Przykład 3.64

```
var Tablica = new Array('Paweł', 'Anna', 'Maria', 'Adam', 'Piotr');
Tablica.sort();
document.write(Tablica.join());
```
#### Przykład 3.65

```
var Tablica = new Array(3000, 4567, 12459, 406745);
Tablica.sort();
document.write(Tablica.join());
```
Domyślnie tablica jest sortowana leksykograficznie. Powoduje to, że liczba 12459 będzie mniejsza od 4567, ponieważ w liczbie 12459 cyfra na pierwszej pozycji jest mniejsza. Aby to zmienić, można sortować tablicę według własnych kryteriów. Należy skorzystać z dodatkowego parametru metody sort(). Parametrem będzie własna funkcja sortująca. Tworząc taką funkcję, należy pamiętać o trzech zasadach:

- jeżeli funkcja (a, b) zwróci wartość mniejszą od 0, to wartości a zostanie nadany indeks mniejszy od indeksu przyznanego wartości b,
- $\bullet$  jeżeli funkcja(a, b) zwróci wartość równą 0, to wartości indeksów pozostaną bez zmian,
- $\bullet$  jeżeli funkcja (a, b) zwróci wartość większą od 0, to wartości a zostanie nadany indeks większy od indeksu przyznanego wartości b.

#### Przykład 3.66

```
function porownaj(a, b) {
  return a - b;
}
var Tablica = new Array(27, 100, 10, 450, 1654, 320);
document.write('Bez sortowania: ' + Tablica.join());
document.write("<br>" + 'Sortowanie domyślne: ');
Tablica.sort();
```

```
document.write(Tablica.join());
document.write("<br>" + 'Sortowanie poprawne: ');
Tablica.sort(porownaj);
document.write(Tablica.join());
```
W podanym przykładzie została zdefiniowana funkcja porownaj $(a, b)$ , która zwróci wartość mniejszą od zera, równą zero lub większą od zera. W zależności od zwróconej wartości elementy tablicy zostaną poprawnie uporządkowane od wartości najmniejszej do największej.

#### Zadanie 3.2

Utwórz tablicę, której elementy będą zawierały cyfry i litery. Zdefiniuj funkcję, która pozwoli uporządkować elementy tablicy w ten sposób, że będą w niej umieszczone najpierw litery w kolejności alfabetycznej, a następnie cyfry w kolejności od wartości najmniejszej do największej.

# **3.7.3.** Obiekt Date

Kolejnym obiektem języka JavaScript jest obiekt specjalny Date, który służy do przechowywania wartości daty i czasu. Za jego pomocą można odczytać wartość daty i czasu, można też rozłożyć te wartości na części, odczytując oddzielnie dzień, miesiąc, rok itp. Można również te części niezależnie modyfikować.

Aby odczytać bieżącą datę i czas, należy utworzyć obiekt Date bez parametrów.

#### Przykład 3.67

var data = new Date();

Można utworzyć obiekt z określoną liczbą parametrów. Tych parametrów może być od dwóch do siedmiu (rok, miesiąc, dzień, godzina, minuty, sekundy, milisekundy). Taki obiekt będzie zawierał ściśle określoną wartość daty i godziny.

### Przykład 3.68

var data = new Date(2019, 2, 27);

W języku JavaScript wartości daty i czasu są przechowywane w formacie **timestamp**, czyli jako liczba milisekund, które upłynęły od północy 1 stycznia 1970 roku.

Do konwersji obiektu Date na tekst służy kilka funkcji:

- $\bullet$  toString() zwraca datę, czas oraz informacje o strefie czasowej w języku angielskim,
- toLocaleString() zwraca datę i czas dla bieżących ustawień regionalnych,
- q toUTCString() zwraca datę, czas oraz informacje o strefie czasowej dla formatu UTC (*Universal Coordinated Time*),
- $to$ GMTString() działa jak funkcja toUTCString(),
- toDateString() zwraca tylko datę w języku angielskim,
- toLocaleDateString() zwraca tylko datę dla bieżących ustawień regionalnych,
- toTimeString() zwraca tylko czas w języku angielskim,
- toLocaleTimeString() zwraca tylko czas dla bieżących ustawień regionalnych.

Jednym z przykładów wykorzystania języka JavaScript na stronach WWW jest wyświetlanie daty i czasu jako elementu strony internetowej.

#### Przykład 3.69

```
<!DOCTYPE html>
<h+ml><head>
<title>JavaScript - Data i czas</title>
<meta charset="UTF-8">
<body>
<h2>Wyświetlam bieżącą datę i czas</h2>
< p ><script> 
var data_n = new Date();
var data l = data n.toString();
var data u = data n.toGMTString();
var data r = data n.toLocaleString();
document.write("<br/>b>Czas lokalny:</b> " + data l + "<br/>br>");
document.write("<b>Czas uniwersalny:</b> " + data_u + "<br>");
document.write("<br/>b>Czas regionalny:</b> " + data r + "<br>");
</script>
\langle p \rangle</body>
</html>
```
Utworzonej zmiennej o nazwie data\_n przypisany został obiekt Date. Zmienne data\_l, data\_u i data\_r zawierają tekstową postać czasu lokalnego, uniwersalnego i regionalnego odpowiadającego wartości przechowywanej w zmiennej data\_n. Do wyświetlenia wartości otrzymanych zmiennych została użyta funkcja document.write. W rezultacie na stronie wyświetlą się informacje o czasie lokalnym, uniwersalnym i regionalnym (rysunek 3.7).

# Wyświetlam bieżącą datę i czas

Czas lokalny: Mon Oct 07 2019 20:11:52 GMT+0200 (Środkowoeuropejski czas letni) Czas uniwersalny: Mon, 07 Oct 2019 18:11:52 GMT Czas regionalny: 7.10.2019, 20:11:52

**Rysunek 3.7.** Wyświetlenie na stronie informacji o dacie i czasie

#### Ćwiczenie 3.15

Zdefiniuj funkcję, która będzie wyświetlała datę i czas po polsku, na przykład tak jak na rysunku 3.8.

## Wyświetlam bieżącą datę i czas po polsku

Dzisiaj jest: Wtorek, 26 listopada 2019 roku Godzina: 19:38:24

**Rysunek 3.8.** Data i czas wyświetlane na stronie internetowej

#### **Rozwiązanie**

```
<!DOCTYPE html>
<h+ml><head>
<title>Data</title>
</head>
<body>
<h2>Wyświetlam bieżącą datę i czas po polsku</h2>
<p>
<script>
function data_czas() {
  var miesiace = ["stycznia", "lutego", "marca", "kwietnia", "maja", 
"czerwca", "lipca", "sierpnia", "września", "października", "listopada", 
"grudnia"];
   var dni = ["Niedziela", "Poniedziałek", "Wtorek", "Środa", "Czwartek", 
"Piątek", "Sobota"];
 var data = new Date();
```

```
var rok = data.getFullYear();
 var mies = data.getMonth();
 var nr dzien = data.getDate();
 var dzien = data.getDay();
 var godz = data.getHours();
 var min = data.getMinutes();
  var sek = data.getSeconds();
   if (min < 10) {
   min = "0" + min; }
   if (sek < 10) {
   sek = "0" + sek; }
 var p data czas = dni[dzien] + ", " + nr
dzien + " " + miesiace[mies] + " " + rok +
" roku<br/>'' + "Godzina: " + qodz + ":" + min + ":" + sek;document.write(p data czas);
}
document.write("<b>Dzisiaj jest: <br>");
data czas();
document.write("</b>");
</script>
\langle p \rangle</body>
</html>
```
#### Zadanie 3.3

82

Utwórz stronę internetową, na której data i czas będą wyświetlane w postaci kartki z kalendarza.

# **3.8.** Obiekty DOM

DOM (ang. *Document Object Model*) to sposób reprezentacji złożonych dokumentów XML i HTML w postaci modelu obiektowego.

Gdy kod strony jest wczytywany do przeglądarki, przeglądarka zamienia ciąg znaków na stronę internetową. Informacje na temat interpretacji kodu HTML przeglądarka przechowuje w elementach będących obiektami (są to na przykład informacje o tym, które elementy przedstawić w postaci nagłówków, paragrafów itp.). Obiekty te tworzą obiektowy model dokumentu.

DOM opisuje hierarchię obiektów na stronie oraz udostępnia metody i właściwości, które umożliwiają manipulowanie tymi obiektami. W tej hierarchii na samej górze znajduje się okno przeglądarki, czyli obiekt window. Zawiera ono wszystkie inne obiekty, funkcje i właściwości strony. W oknie znajduje się obiekt document, czyli otwarta strona internetowa. W obiekcie document znajdują się obiekty strony. W skryptach definiujemy różne działania związane z istniejącymi obiektami, czyli przez skrypty manipulujemy obiektami strony internetowej. Dzięki skryptom można wczytać nową stronę do przeglądarki, zmienić elementy dokumentu, otwierać okna lub modyfikować tekst na stronie. Dzięki DOM język JavaScript staje się narzędziem tworzenia dynamicznych stron internetowych.

### Przykład 3.70

```
<!DOCTYPE html>
<h+ml><head>
<meta charset="UTF-8">
<title>Tytuł strony</title>
</head>
<body>
<p>Moje góry
<img src="obraz.jpg" alt="obraz">
\langle/p>
</body>
</html>
```
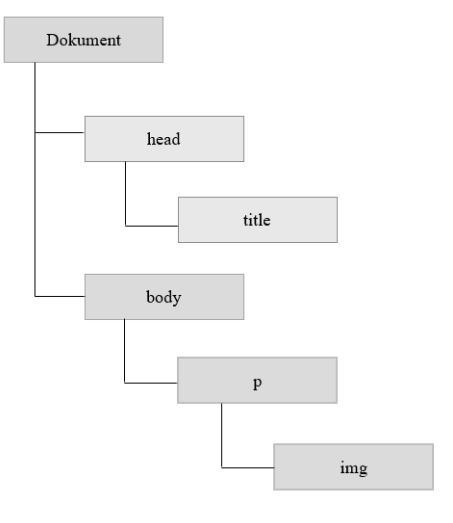

Podany w przykładzie dokument można rozrysować w postaci drzewa (rysunek 3.9). Na samej górze jest dokument HTML, niżej znajdują się węzły (nodes).

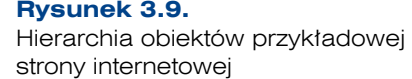

# **3.8.1.** Hierarchia obiektów DOM

Odwołując się do obiektu, należy używać nazw obiektów nadrzędnych oddzielonych kropkami, po których następuje nazwa wybranego obiektu.

#### Przykład 3.71

window.document.links

Wycinek hierarchii DOM z najważniejszymi obiektami strony internetowej został pokazany na rysunku 3.10.

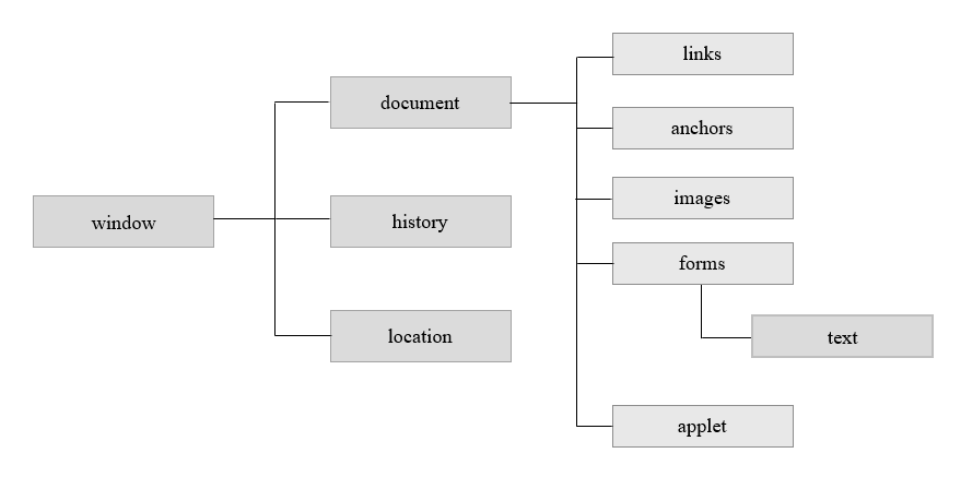

**Rysunek 3.10.** Hierarchia obiektów DOM

# **3.8.2.** Obiekty przeglądarki

Dla każdej strony internetowej zdefiniowane są następujące obiekty:

- window.
- navigator,
- document,
- history,

84

location.

### Obiekt window

Obiektem nadrzędnym dla wszystkich obiektów jest obiekt window, który reprezentuje okno przeglądarki. W danej chwili może istnieć wiele obiektów window. Każdy z nich reprezentuje otwarte okno przeglądarki. window jest najważniejszym obiektem w hierarchii, dlatego odwołanie do jego właściwości lub metod nie wymaga podania nazwy obiektu. Tworzony jest automatycznie podczas otwierania okna przeglądarki. Ma wiele właściwości przydatnych podczas tworzenia strony.

Do otwierania nowego okna używamy metody open(). Parametry metody to adres URL otwieranej strony oraz nazwa wewnętrzna okna (nie należy mylić jej z nazwą wyświetlaną przez przeglądarkę zdefiniowaną metatagiem <title></title>):

```
window.open('http://helion.pl', 'Wydawnictwo');
```
Do określania rozmiaru okna mogą być używane właściwości:

- q window.innerHeight wysokość okna przeglądarki,
- q window.innerWidth szerokość okna przeglądarki.

Do zamknięcia okna wykorzystywana jest metoda close().

Do sterowania wykonywaniem kodu służą dwie metody:

- window.setTimeout(),
- window.setInterval().

#### Metoda window.setTimeout()

Metoda setTimeout przyjmuje dwa parametry. Pierwszy parametr jest ciągiem znaków lub referencją do funkcji, która ma się wykonać tylko raz. Drugi parametr to czas, po którym ma zostać wywołany kod podany jako pierwszy parametr.

window.setTimeout(kod, opóźnienie); window.setTimeout(funkcja, opóźnienie);

### Przykład 3.72

```
window.setTimeout(function() {
  alert("Uwaga!!!");
}, 1000);
```
#### Przykład 3.73

setTimeout("showtime()",1000);

#### Metoda window.setInterval()

Wywołanie metody setInterval () daje podobny efekt do wywołania metody set-Timeout(). Różnica polega na tym, że w metodzie setInterval() podany kod będzie wykonywany wielokrotnie (w teorii do nieskończoności), co określony interwał czasowy.

```
window.setInterval(kod, opóźnienie);
window.setInterval(funkcja, opóźnienie);
```
#### Przykład 3.74

window.setInterval("mojCzas()", 1000);

#### Metoda window.clearInterval()

Do zakończenia wykonywanej co określony czas akcji zadanej w metodzie setInterval() służy metoda clearInterval(int). Jako parametru tej metody należy użyć identyfikatora zwróconego przez metodę setInterval().

### Przykład 3.75

```
<!DOCTYPE html>
<html><head>
<title>Metody obiektu Window</title>
<meta charset="UTF-8">
<script>
var licz = 0;
var Id = window.setInterval(
   function() {
     alert('działa');
     licz++;
    if (licz >= 5) {
      window.clearInterval(Id);
\rightarrow }, 3000);
</script>
</head>
<body>
</body>
\langle/html>
```
W podanym przykładzie jako kod do wykonania w metodzie setInterval() została zadeklarowana funkcja alert(), która wyświetli w oknie dialogowym komunikat działa. Komunikat ten powinien być wyświetlany w nieskończoność, ale instrukcja if sprawdza stan zmiennej licz i po jego pięciokrotnym wyświetleniu zostanie wywołana metoda clearInterval(), która spowoduje zakończenie wykonywania akcji zadanej w metodzie setInterval().

### navigator

Pozwala na dostęp do informacji dotyczących przeglądarki. Służy do ustalenia wersji przeglądarki, jaką posługuje się użytkownik. Właściwości tego obiektu mogą być tylko odczytywane. Najczęściej korzysta się z niego do sprawdzenia, czy przeglądarka jest odpowiednia do zastosowanej wersji języka JavaScript.

#### Przykład 3.76

```
<!DOCTYPE html>
<html><head>
<meta charset="UTF-8">
<title>Jaka przeglądarka</title>
</head>
<body>
<script>
document.write("Masz przeglądarkę: ");
document.write(navigator.appName + "<br>");
document.write("Język przeglądarki: ");
document.write(navigator.language + "<br>");
document.write("Platforma: ");
document.write(navigator.platform);
</script>
</body>
</html>
```
Właściwość appName zawiera nazwę przeglądarki, language — język przeglądarki, a właściwość platform — nazwę platformy.

### Obiekt document

Obiekt document reprezentuje stronę internetową (zawiera informacje o bieżącym dokumencie HTML). Jest on potomkiem obiektu window. Poprzez właściwości obiektu document mamy wpływ na elementy strony (na przykład kolor tła, kolor czcionki). Jego metody umożliwiają wyświetlenie na przykład tekstu w oknie przeglądarki.

Za pomocą polecenia window.document można odwołać się do bieżącego dokumentu. Można to zrobić również przy użyciu polecenia document. Odwołanie nastąpi do bieżącego dokumentu w bieżącym oknie. Jeżeli zostało otwartych kilka okien, to aby określić, do którego dokumentu powinno nastąpić odwołanie, należy podać nazwę okna i nazwę dokumentu.

Informacje o bieżącym dokumencie otrzymamy, gdy odwołamy się do właściwości i metod obiektu document.

- q document.URL zwraca adres URL dokumentu jako ciąg tekstu,
- q document.title zwraca tytuł strony zdefiniowany w znaczniku <title>,
- $\bullet$  document.lastModified zwraca datę ostatniej modyfikacji strony,
- document.bgColor określa kolor tła dokumentu ustawianego atrybutem bgcolor znacznika <body>,
- q document.fgColor określa kolor pierwszego planu dokumentu ustawianego atrybutem text znacznika  $\langle \text{body} \rangle$ ,
- q document.linkColor określa kolor łącza w dokumencie ustawianego atrybutem link,
- $\bullet$  document.alinkColor określa kolor łącza w dokumencie ustawianego atrybutem alink,
- q document.vlinkColor określa kolor łącza w dokumencie ustawianego atrybutem vlink,
- document.cookie ustawia lub odczytuje cookie dla dokumentu.

Do odwołania się do elementu strony służą metody getElementById() oraz getElementByTagName(). Metoda getElementById() używana jest, gdy element, do którego się odwołujemy, ma atrybut id, natomiast metodę getElementByTag-Name() wykorzystujemy do pobrania kolekcji zawierającej elementy danego typu.

#### Przykład 3.77

```
<p id="tekst1">Skrypty języka JavaScript</p>
<p>Dokument HTML</p>
<h2>Model dokumentu DOM</h2>
```
Odwołanie w skrypcie do tak zdefiniowanych elementów może mieć postać:

- q document.getElementById("tekst1") odwołanie do akapitu z atrybutem id="tekst1",
- document.getElementByTagName("p") odwołanie do kolekcji akapitów,
- q document.getElementByTagName("p")[0] odwołanie do pierwszego akapitu w kolekcji.

Gdy używa się metody getElementById(), należy pamiętać, że jest to metoda obiektu document, dlatego dostęp do niej jest możliwy tylko za pomocą tego obiektu. Odwołanie do elementu strony będzie możliwe tylko wtedy, gdy temu elementowi zostanie nadany atrybut id.

#### Przykład 3.78

```
<!DOCTYPE html>
<html><head>
<title>Przyciski</title>
<meta charset="UTF-8">
</head>
```

```
<body>
<input type="button" id="klik" value="Kliknij!">
<script>
var b = document.getElementById("klik");
document.write("<br>Tekst z przycisku: " + b.value);
</script>
</body>
</html>
```
W podanym przykładzie za pomocą metody getElementById()została pobrana i zapisana w zmiennej b wartość elementu o id="klik". Następnie za pomocą metody write() wartość zmiennej została wyświetlona.

Możliwość odwołania się do elementu strony jest wykorzystywana do zmiany jej zawartości. Zawartość elementu strony można odczytać i zmienić, używając właściwości innerHTML. Właściwość tę ma każdy element strony internetowej. Określa ona wartość przypisaną elementowi.

#### Przykład 3.79

```
<!DOCTYPE html>
<h+ml>Zmień tekst
<head>
<title>Tekst</title>
                                    Pory roku: Jesień mimozami się zaczyna ...
<meta charset="UTF-8">
</head>
                                     Zmień tekst
<body>
                                   Rysunek 3.11.
<h2>Zmień tekst</h2>
                                   Możliwość zmiany tekstu 
<script>
                                   wyświetlanego na stroniefunction zmien_tekst()
{
  document.getElementById('blok').innerHTML = 'Jesień mimozami się 
zaczyna';
}
</script>
<p>Pory roku: <b id="blok">Lato, lato, lato czeka...</b></p>
<input type="button" onclick="zmien_tekst()" value="Zmień tekst"/>
</body>
</html>
```
Po kliknięciu przycisku nastąpi zmiana wyświetlanego tekstu (rysunek 3.11).

#### Ćwiczenie 3.16

W przykładzie 3.69 zostało zdefiniowane wyświetlanie daty i czasu. Zmiana czasu następowała po odświeżeniu strony. Zmodyfikuj powstały kod, tak aby czas wyświetlany na stronie był zawsze aktualny.

#### Rozwiązanie

```
<!DOCTYPE html>
<html><head>
<title>Mój zegar</title>
<meta charset="UTF-8">
</head>
<body>
<h2>Bieżący czas</h2>
<div id="zegar"></div>
<script>
var timerID = null;
var timerRunning = false;
function stopclock() {
   if (timerRunning) {
     clearTimeout(timerID);
   }
   timerRunning = false;
}
function startclock() {
   stopclock();
   showtime();
}
function showtime() {
 var data n = new Date();
 var godz = data n.getHours();
 var min = data n.getMinutes();
  var sek = data n.getSeconds();
```

```
var czas = "" + qodz;
 czas += ((min < 10) ? ":0" : ";") + min;czas += ((sek < 10) ? ":0" : ";") + sek; document.getElementById('zegar').innerHTML = czas;
  timerID = setTimeout("showtime()", 1000);
  timerRunning = true;
}
</script>
<script>
startclock();
</script>
</body>
</html>
```
Metoda getElementById() odwołuje się do wcześniej zdefiniowanego identyfikatora zegar. W przykładzie za pomocą właściwości innerHTML elementowi o identyfikatorze zegar przypisana została wartość zmiennej czas, która zawiera bieżący czas. Operator warunkowy ( $(\min \leq 10)$  ? ": 0" : ": ") +  $\min$ ; )) ma trzy argumenty:

test, po którym występuje znak ? oraz wyrażenie1 i wyrażenie2 oddzielone znakiem :. Jeżeli wartość test to true, to wynikiem jest wyrażenie1, w przeciwnym razie wynikiem jest wyrażenie2. Wynik interpretacji kodu został pokazany na rysunku 3.12.

Metodą obiektu document jest również metoda document.write(), która wyświetla na stronie internetowej w oknie dokumentu podany tekst.

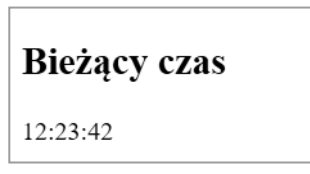

**Rysunek 3.12.** Wyświetlanie na stronie aktualnego czasu

#### Zadanie 3.4

Zmodyfikuj kod pokazany w przykładzie 3.79 w ten sposób, aby kolejne kliknięcia przycisku *Zmień tekst* powodowały wyświetlanie następnych tekstów, na przykład "Hu, hu, ha, nasza zima zła" i "Wiosna, wiosna wonna i radosna". Po wyświetleniu podanych tekstów powinien nastąpić powrót do wyświetlania tekstu pierwszego.

#### Zadanie 3.5

Wykorzystując język HTML, arkusze CSS oraz skrypty z poprzednich przykładów, utwórz kod, który na stronie internetowej wyświetli bieżący czas w postaci zegara cyfrowego.

#### Zadanie 3.6

Utwórz i dodaj do dokumentu HTML skrypt, który wyświetli datę ostatniej modyfikacji tego dokumentu.

### Obiekt history

Drugim obiektem potomnym w stosunku do obiektu window jest obiekt history. Zawiera on informację o stronach odwiedzanych w bieżącej sesji. Ma zdefiniowane metody, które pozwalają na przejście do wcześniej odwiedzanych stron.

- $\bullet$  history.go() otwiera określony adres URL z listy historii; w nawiasach należy podać liczbę dodatnią lub ujemną, określającą, o ile do przodu lub do tyłu należy przemieścić się, aby otworzyć określony adres, na przykład history.go(3),
- $\bullet$  history.back() otwiera poprzedni adres URL z listy historii,
- history.forward() otwiera następny adres URL z listy historii, jeżeli taki istnieje.

Obiekt history ma właściwość history.length, która zawiera informację o długości listy historii.

### Ćwiczenie 3.17

Wykorzystaj metody back() i forward(), do utworzenia skryptu, który wyświetli na stronie przyciski *Wstecz* oraz *Dalej*, umożliwiające poruszanie się w przeglądarce po odwiedzanych stronach, jak pokazano na rysunku 3.13.

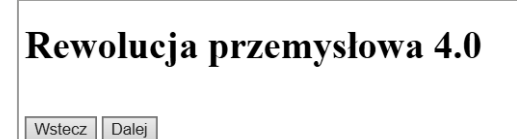

**Rysunek 3.13.** Przyciski Wstecz i Dalej z podpiętymi metodami back() i forward()

#### Rozwiązanie

```
<!DOCTYPE html>
<head>
<title>Przyciski</title>
<meta charset="UTF-8">
</head>
<body>
<h1>Rewolucja przemysłowa 4.0</h1><br>
<input type="button" onclick="history.back()" value="Wstecz">
<input type="button" onclick="history.forward()" value="Dalej">
</body>
\langle/html>
```
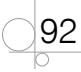

### Ćwiczenie 3.18

Modyfikując ćwiczenie 3.17, dodaj za pomocą znaczników HTML kod umożliwiający otwieranie kilku kolejnych stron internetowych. Wykorzystaj przyciski *Wstecz* i *Dalej* do poruszania się między otwartymi stronami.

### Obiekt location

Trzecim obiektem potomnym w stosunku do obiektu window jest obiekt location. Zawiera on informację o bieżącym adresie dokumentu otwartego w oknie. Za pomocą właściwości tego obiektu można uzyskać pełną informację o adresie URL, a także dostęp do jego fragmentów.

- location.href zawiera cały adres URL,
- location.protocol zawiera protokół,
- location.hostname zawiera nazwę hosta,
- location.port zawiera numer portu,
- location.pathname zawiera nazwę pliku ze ścieżką,
- location.search zawiera zapytanie, jeżeli znajduje się ono w adresie,
- location.hash zawiera nazwę kotwicy, jeżeli kotwica występuje w adresie.

Ogólna postać lokalizatora URL to:

protocol://host:port/path#fragment?query

Właściwość protocol to łańcuch znakowy określający protokół, zgodnie z którym należy nawiązać łączność z podanym serwerem (na przykład *http*, *ftp*, *file*), host to łańcuch znakowy określający nazwę serwera z bieżącego adresu, port to łańcuch znakowy odpowiadający portowi, przez który należy połączyć się z serwerem, path to łańcuch znakowy określający ścieżkę dostępu do dokumentu na serwerze, fragment to łańcuch znakowy odpowiadający nazwie zakotwiczenia (przypisanie tu jakiejś wartości spowoduje przewinięcie dokumentu do wskazanego punktu), query to człon lokalizatora URL.

Aby zmienić adres strony wyświetlanej w oknie, wystarczy zmienić lokalizator URL.

#### Przykład 3.80

```
window.location.href = "http://www.helion.pl"
window.location = "https://www.google.pl/search?q=warszawa+lotnisko"
```
#### UWAGA

Właściwość location.href zawiera ten sam adres co właściwość document. URL. Jednak właściwości document.URL nie można modyfikować. W celu otwarcia nowej strony należy posługiwać się właściwością location.href.

Obiekt location ma dwie metody:

- location.reload() odświeża (ponownie wczytuje) bieżący dokument. Jeżeli dodany zostanie parametr true, odświeżanie odbędzie się niezależnie od tego, czy dokument uległ zmianie, czy nie.
- $location.\nreflective( )$  zastępuje bieżący adres URL nowym.

### Zadanie 3.7

Dla dokumentu HTML utwórz skrypt, który wyświetli nazwę pliku oraz ścieżkę dostępu do bieżącej strony internetowej.

### Obiekt link

Obiektem potomnym w stosunku do obiektu document jest obiekt link. Zawiera on informację o łączu do określonego adresu. Obiekty link są zapisane w tablicy links. W dokumencie może wystąpić wiele obiektów link. Każdy z nich jest zapisany jako oddzielny element tablicy.

Właściwość tablicy document.links.length określa liczbę linków na stronie.

Każdy obiekt link zapisany w tablicy ma listę właściwości określających adres URL. Są to właściwości takie same jak dla obiektu location. Można się do nich odwoływać, podając numer w tablicy i nazwę właściwości.

### Przykład 3.81

var link1 = links[0].href;

### Obiekt anchor

Kolejnym obiektem potomnym w stosunku do obiektu document jest obiekt anchor. Reprezentuje on kotwicę w bieżącym dokumencie.

#### WSKAZÓWKA

Kotwica określa zdefiniowaną lokalizację w dokumencie HTML, do której można się przenieść.

Kotwice są zapisywane w tablicy o nazwie anchors. Każdy jej element jest obiektem anchor.

Właściwość tablicy document.anchors.length określa liczbę elementów kotwicy na stronie.

### Obiekt form

94

Obiektem potomnym w stosunku do obiektu document jest również obiekt form. Zawiera on informacje dotyczące formularzy występujących w dokumencie HTML.

95

Obiekty form są zapisane w tablicy forms. Ponieważ w dokumencie może wystąpić wiele formularzy, każdy z nich jest zapisany jako oddzielny element tablicy.

Do wybranego formularza można odwoływać się przez:

indeks, wpisując w kodzie polecenie:

```
document.forms[0]
```
lub przez nazwę, wpisując w kodzie polecenie:

```
document.forms['Form1']
```
Inną metodą odwołania się do formularza jest wykorzystanie metody getElement-ById(), na przykład:

```
document.getElementById('form1')
```
#### Przykład 3.82

```
<body>
<form id="form1" name="Form1" action=" " method="post">
...
</form>
<script>
document.forms[0];
// lub
document.forms['Form1'];
// lub
document.getElementById('form1');
...
</script>
</body>
```
Jeżeli został zastosowany atrybut name (jak w przykładzie 3.82), to do formularza można odwołać się również w ten sposób: document.Form1.

Każdy element formularza jest obiektem, więc ma właściwości. Jedną z nich jest właściwość value, która przechowuje bieżącą wartość elementu.

#### Przykład 3.83

```
<!DOCTYPE html>
<html><head>
<title>Co słychać</title>
```

```
<meta charset="UTF-8">
</head>
<body>
<form id="form1" name="Form1" action=" " method="post">
Podaj imię: <input type="text" name="imie" id="imie"/>
<button onclick="witaj()">Kliknij!</button>
</form>
<script type="text/javascript">
function witaj() {
  var imie = document.forms['Form1'].imie.value;
  alert('Co słychać, ' + imie + '?');
}
</script>
</body>
</html>
```
Podany kod definiuje formularz z polem imie i przyciskiem *Kliknij!*. Gdy dla przycisku wystąpi zdarzenie onclick (kliknięcie przycisku), zostanie uruchomiona funkcja witaj(), która pobierze wartość elementu imie (var imie = document.forms['Form1']. imie.value;) i wyświetli ją w oknie z komunikatem (rysunek 3.14).

Elementy formularza tworzą tablicę. Dostęp do nich jest możliwy przez odwołanie się do kolejnych

96

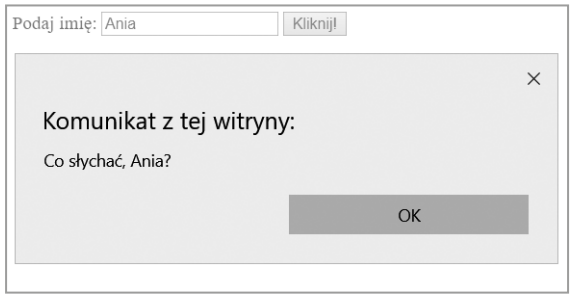

#### **Rysunek 3.14.**

Pobrane z formularza imię zostało wyświetlone w oknie z komunikatem

elementów tej tablicy (elements[i]). Podobnie jak do całego formularza, do jego elementów można odwoływać się przez indeks lub przez nazwę:

```
document.forms['Form1'].elements[0]
document.forms['Form1'].elements['imie']
document.forms['Form1'].imie
```
#### albo za pomocą metody getElementById():

```
document.getElementById('imie').value
```
#### Przykład 3.84

```
<!DOCTYPE html>
<html><head>
<title>Lista formularza</title>
<meta charset="UTF-8">
</head>
<body>
<form id="form1" action=" " method="post">
Imię: <input type="text" name="imie" value="Jan"/><br>
Nazwisko: <input type="text" name="nazwisko" value="Kowalski" /><br>
<input type="submit" value="Wyślij">
</form>
<p>Lista elementów formularza:</p>
<script>
var x = document.getElementById("form1");
for (var i = 0; i < x.length; i++) {
  document.write(x.elements[i].value);
 document.write("<br>");
}
</script>
</body>
\langle/html>
```
Wynikiem wykonania kodu będzie wyświetlenie formularza z polami *Imię:* i *Nazwisko:* oraz przycisku *Wyślij* wraz z listą elementów formularza (rysunek 3.15).

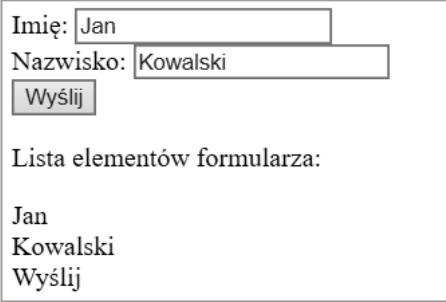

**Rysunek 3.15.** Wyświetlenie na stronie formularza wraz z listą jego elementów

# **3.9.** Obsługa zdarzeń

Tworzone w języku JavaScript skrypty mogą służyć do obsługi zdarzeń (ang. *event handler*). Są to tak zwane procedury obsługi zdarzeń. Skrypty takie definiują zachowanie się przeglądarki w przypadku wystąpienia określonego zdarzenia. Większość zdarzeń wywoływana jest przez działania użytkownika (na przykład kliknięcie przyciskiem myszy). Gdy wystąpi takie zdarzenie, przeglądarka przechodzi do wykonania skryptu związanego z zaistniałym zdarzeniem. Występują również zdarzenia, które nie są inicjowane przez użytkownika (na przykład zakończenie wczytywania strony).

Każdy skrypt opisujący zdarzenie skojarzony jest z określonym obiektem strony internetowej. Żeby takie zdarzenie mogło zostać obsłużone, element HTML musi być dostępny dla skryptu. Jedną z metod, by to zapewnić, jest wstawianie skryptu na końcu strony przed znacznikiem </body>. Inną metodą jest dodanie atrybutu defer do znacznika <script>, co spowoduje, że gdy przeglądarka napotka skrypt, będzie on wczytywany w tle razem ze stroną internetową, a uruchomiony zostanie po załadowaniu całego dokumentu. Dobrym rozwiązaniem jest użycie zdarzenia DOMContentLoaded spowoduje to, że kod, który odwołuje się do elementów w kodzie HTML, zostanie wykonany po ich wczytaniu.

### Przykład 3.85

```
document.addEventListener("DOMContentLoaded", function() {
  console.log("DOM został wczytany");
});
```
Metoda addEventListener() przypisuje do elementu zdarzenie opisane daną funkcją.

Przykłady zdarzeń to:

- kliknięcie przez użytkownika myszą,
- przesunięcie myszy nad element,
- wczytanie strony internetowej,
- wczytanie obrazu,

98

- zmiana zawartości pola wprowadzania,
- naciśnięcie klawisza.

W kodzie HTML w znaczniku opisującym obiekt musi znaleźć się specyfikacja skryptu opisującego zdarzenie.

Przykładowo zdarzenie onmouseover zachodzi wówczas, gdy wskaźnik myszy pojawi się nad obiektem (na przykład przyciskiem). Zdarzenie to może zostać opisane w następujący sposób w kodzie HTML:

<img src="przycisk.gif" onmouseover="zmien();">

Obsługa zdarzenia została opisana jako wartość atrybutu (zmien), a sam atrybut otrzymał nazwę, która jest nazwą zdarzenia (onmouseover). W tym wypadku obsługa zdarzenia została zaprojektowana w postaci funkcji, czyli po wywołaniu funkcji zdarzenie zostanie obsłużone.

Nazwy zdarzeń w języku JavaScript zwykle zaczynają się od słowa on. Kliknięcie będzie mieć nazwę onclick, najechanie myszą onmouseover itd.

Jest kilka sposobów obsługi zdarzeń. Aby obsłużyć zdarzenie, nie zawsze trzeba tworzyć funkcję.

### Obsługa zdarzeń w kodzie HTML

Jeżeli kod, który ma zostać wywołany, jest pojedynczą instrukcją, można wpisać skrypt bezpośrednio w znaczniku.

### Przykład 3.86

```
<!DOCTYPE html>
<h+ml><head>
<title>Okno ALERT</title>
<meta charset="UTF-8">
</head>
<body>
<input type="button" value="Pokaż" onclick="alert('Witaj!');"/>
</body>
</html>
```
Po kliknięciu przycisku wyświetli się okno z komunikatem Witaj!.

Nie jest to najlepsza metoda obsługi zdarzenia, ponieważ miesza się w niej język HTML z językiem JavaScript.

### Obsługa zdarzenia jako właściwości obiektu

W tej metodzie musi zostać zdefiniowana funkcja obsługująca zdarzenie. Następnie funkcję należy przypisać do danego elementu jako jego właściwość. Funkcja powinna zostać przypisana po nazwie bez nawiasów, ponieważ nie zostanie ona wywołana.

#### Przykład 3.87

```
<!DOCTYPE html>
\hbox{\tt <html>>}<head>
<title>Klik</title>
```
99

```
<meta charset="UTF-8">
</head>
<body>
<input type="button" id="klik" value="Kliknij!">
<script>
function pisz() {
  alert('Nie klikaj!!!');
}
document.getElementById("klik").onclick = pisz;
</script>
</body>
</html>
```
W podanym przykładzie został utworzony przycisk <input type="button" id="klik" value="Kliknij!"> z identyfikatorem klik oraz została zdefiniowana funkcja pisz(). Następnie funkcja pisz została przypisana do elementu klik jako jego właściwość document.getElementById("klik").onclick = pisz;.

Wynik interpretacji kodu został pokazany na rysunku 3.16.

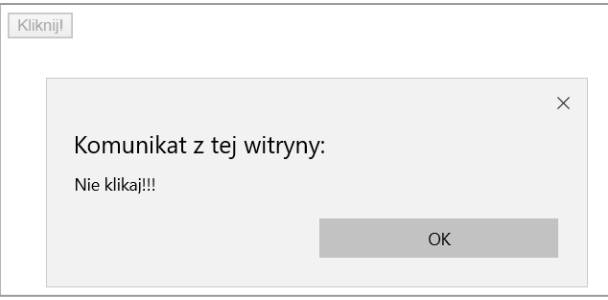

**Rysunek 3.16.** Wynik obsługi zdarzenia onclick po kliknięciu przycisku Kliknij!

# **3.9.1.** Zdarzenia myszy

100

Mysz jest podstawowym narzędziem wykorzystywanym do poruszania się po stronach internetowych, dlatego obsługa zdarzeń związanych z myszą jest jedną z najczęściej stosowanych funkcjonalności.

Do zdarzeń wywołanych działaniem myszy należą:

- q onclick występuje po kliknięciu myszą,
- ondblclick występuje po dwukrotnym kliknięciu myszą,
- onmousedown występuje, gdy przycisk myszy zostanie wciśnięty,
- onmouseup występuje, gdy przycisk myszy zostanie zwolniony,
- q onmouseover występuje, gdy kursor myszy zostanie umieszczony na elemencie,
- q onmousemove występuje, gdy kursor myszy zostanie przesunięty wewnątrz elementu,
- q onmouseout występuje, gdy kursor myszy zostanie przesunięty poza element.

#### Przykład 3.88

```
<!DOCTYPE html>
\langle h+m\rangle<head>
<title>Zdarzenie myszy</title>
<meta charset="UTF-8">
</head>
<body>
<a href="http://www.helion.pl" onmouseover='zmiana.src="Ikona3.png"'
onmouseout='zmiana.src="Ikona1.png"' onmousedown='zmiana.src="Ikona4.png"'>
<img src="Ikona1.png" name="zmiana" border="0" width="50" height="50"></a>
<p>Najedź na obrazek!</p>
<p>Przytrzymaj przycisk myszy!</p>
</body>
```
</html>

W przykładzie zostały wykorzystane zdarzenia myszy onmouseover, onmouseout i onmousedown. W efekcie po ustawieniu myszy na pierwszym rysunku ulegnie on zmianie. Wciśnięcie przycisku myszy spowoduje kolejną zmianę rysunku, a po przesunięciu myszy poza rysunek zostanie przywrócona pierwsza grafika. Kliknięcie rysunku spowoduje przejście do strony *[helion.pl](http://www.helion.pl)* (rysunek 3.17).

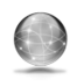

Najedź na obrazek!

Przytrzymaj przycisk myszy!

#### **Rysunek 3.17.** Obsługa zdarzeń myszy

### Przykład 3.89

```
<!DOCTYPE html>
<h+ml><head>
<script>
function ik2() {
  document.getElementById('ikona').src = "Ikona2.png";
}
```

```
function ik1() {
  document.getElementById('ikona').src = "Ikona1.png";
}
</script>
</head>
<body>
<img id="ikona" onmousedown="ik2()" onmouseup="ik1()" src="Ikona1.png" 
width="100" height="100" />
<p>Kliknij i przytrzymaj!</p>
</body>
</html>
```
W przykładzie zostały wykorzystane zdarzenia myszy onmousedown i onmouseup. W celu odwołania się do elementu id="ikona" posłużono się metodą getElement-ById(). Po wciśnięciu przycisku myszy nastąpi zmiana grafiki. Po jego zwolnieniu nastąpi powrót do poprzedniej grafiki.

# **3.9.2.** Zdarzenia klawiatury

Zdarzenia związane z klawiaturą są rzadko stosowane. Wykorzystują je tylko aplikacje typu edytor tekstu lub czytnik poczty. Są to trzy zdarzenia:

- q onkeypress klawisz został naciśnięty i zwolniony,
- onkeydown klawisz został wciśnięty, ale nie został zwolniony,
- q onkeyup klawisz został zwolniony.

# **3.9.3.** Zdarzenia formularza

Z formularzem związane są dwa zdarzenia:

102

- q onsubmit zdarzenie jest generowane, gdy użytkownik wysyła formularz (po kliknięciu przycisku typu submit). Zdarzenie to może zostać wykorzystane do sprawdzenia, czy formularz został poprawnie wypełniony.
- onreset zdarzenie jest generowane, gdy formularz jest czyszczony z zawartości (po kliknięciu przycisku typu reset).

# **3.9.4.** Zdarzenia elementów formularza

Oprócz zdarzeń generowanych przez formularz mogą wystąpić zdarzenia generowane przez elementy formularza. Są to:

 $\bullet$  onfocus — element formularza został zaznaczony, czyli wpisywane dane będą trafiały do tego elementu,

- onblur element stracił zaznaczenie,
- onselect element został wybrany (wybrany element nie zawsze otrzymuje zaznaczenie),
- **•** onchange zawartość elementu formularza uległa zmianie.

## **3.9.5.** Zdarzenia dokumentu

Do zdarzeń związanych z dokumentem należą:

- $\bullet$  onload strona została załadowana,
- onunload strona jest zamykana.

# **3.10.** Wykorzystanie skryptów na stronie internetowej

### **3.10.1.** Kolejność wykonywania skryptów

W kodzie HTML może być umieszczonych wiele różnych skryptów. Mogą to być skrypty zapisane między znacznikami <script> i </script>, skrypty zapisane w zewnętrznych plikach lub procedury obsługi zdarzeń. Skrypty będą wykonywane w ściśle określonej kolejności.

Skrypty <script>, znajdujące się w sekcji <head>, niezależnie od tego, czy są wbudowane w kod, czy też są importowane z zewnętrznych plików, wykonywane są w pierwszej kolejności. Skrypty te nie mogą tworzyć zawartości wyświetlanej na stronie, dlatego najczęściej służą do definiowania funkcji wykorzystywanych w innych skryptach.

Skrypty typu <script> znajdujące się w sekcji <br/> <br/>ody> wykonywane są w drugiej kolejności. Są one wykonywane podczas wczytywania i wyświetlania strony, w kolejności takiej, w jakiej zostały zdefiniowane w sekcji <body>.

Skrypty, które służą do obsługi zdarzeń (procedury zdarzeniowe), są uruchamiane w chwili wystąpienia zdarzenia, na przykład skrypt obsługujący zdarzenie onLoad wykonywany jest w momencie rozpoczęcia wczytywania strony. Ponieważ sekcja <head> jest wczytywana przed zaistnieniem jakiegokolwiek zdarzenia, funkcje, które zostały zdefiniowane w skryptach znajdujących się w tej sekcji, mogą być używane w procedurach zdarzeniowych.

# **3.10.2.** Animowanie tekstu

Jednym z ciekawszych zastosowań języka JavaScript jest możliwość tworzenia na stronie internetowej animowanej grafiki. Mogą to być: obraz zmieniający się w chwili najechania na niego myszą, zmieniające się automatycznie obrazki, animowany baner, pokaz slajdów czy galeria zdjęć.

### Baner (przesuwany tekst)

Animowanie tekstu w banerze może polegać na przemieszczaniu tekstu z początkowego położenia z prawej strony okna w kierunku jego lewej krawędzi.

### Ćwiczenie 3.19

Wykonaj animację dowolnego tekstu znajdującego się w górnej części strony internetowej. Tekst powinien przemieszczać się od prawej strony okna do lewej, a gdy dotrze do lewej krawędzi, animacja ma zostać wykonana powtórnie.

#### Rozwiązanie

```
<!DOCTYPE html>
<h+ml><head>
<title>Przepływający tekst</title>
<meta charset="UTF-8">
<style type="text/css">
#napis {
  position: absolute;
  background-color: #c0cfc0;
  width: 350px;
  float: left;
  font-size: 18pt;
  font-family: Arial; 
}
</style>
<script>
function animacja() {
  var blok = document.getElementById('napis');
  if (parseInt(blok.style.left) < 50) {
    blok.style.left = "500px";
   } else {
     blok.style.left = (parseInt(blok.style.left) - 3) + "px";
   }
}
window.setInterval(animacja, 100);
</script>
```
104

```
</head>
<body>
<div id="napis" style="left: 500px;">JavaScript - język skryptowy :-)
</div>
</body>
</html>
```
W podanym przykładzie w sekcji <br/> <br/> <br/>clostał utworzony blok div ze zdefiniowanym identyfikatorem "napis", który będzie animowany. Początkowe położenie bloku <div> zostało zdefiniowane z wykorzystaniem parametru style="left: 500px;". Zadaniem skryptu jest przesuwanie bloku o 3 piksele co 0,1 sekundy. Funkcja animacja() sprawdza wartość właściwości style.left elementu id="napis" i jeżeli wynik jest mniejszy niż 50px, element jest przenoszony do początkowej pozycji (blok.style.left = "500px"). Jeżeli wynik jest większy niż 50px, to kontynuowane jest odejmowanie od aktualnej wartości 3px. Metoda window.setInterval() wywołuje funkcję animacja() co 0,1 sekundy.

### Baner (tekst pływający)

Innym sposobem animowania tekstów w banerach reklamowych jest wyświetlanie tekstu w ciągłej pętli.

### Ćwiczenie 3.20

Umieść w bloku, w górnej części okna strony internetowej, długi tekst. Wykonaj jego animację, wzorując się na przepływie newsów na pasku w dolnej części ekranu telewizora. Tekst powinien przewijać się litera po literze w utworzonym bloku (rysunek 3.18).

> ny internetowe Zostań z nami! To jest to! Najlepsze stro

**Rysunek 3.18.** Pasek z przewijanym tekstem

#### Rozwiązanie

```
<!DOCTYPE html>
<h+ml><head>
<title>Baner reklamowy</title>
<meta charset="UTF-8">
<style type="text/css">
#tekst {
  font-size: 18pt;
  font-family: Arial;
  text-align: center;
}
```
105

```
</style>
<script>
czas = 200;
znak p = 1;
function przewin() {
   window.setTimeout(przewin, czas);
   var nap = document.napis.text.value;
  document.napis.text.value = nap.substring(znak p)+ nap.substring(0, znak_p);
}
przewin()
</script>
</head>
<body>
<form name="napis">
<input id="tekst" name="text" size=60 value=" Najlepsze strony 
internetowe. Zostań z nami! To jest to! ">
</form>
</body>
</html>
```
W podanym przykładzie została wykorzystana metoda window.setTimeout(), która wywołuje funkcję po określonej liczbie milisekund. Metoda ta ma dwa argumenty. Pierwszy z nich to nazwa uruchamianej funkcji, a drugi to parametr określający, po jakim czasie powinna zostać uruchomiona funkcja.

Metoda substring() zwraca fragment tekstu z łańcucha. Jej parametry określają położenie początku i końca tego tekstu. Pierwszy parametr musi wystąpić, drugi występuje opcjonalnie. Jeżeli ten ostatni nie zostanie podany, koniec fragmentu tekstu jest równoznaczny z końcem łańcucha.

# **3.10.3.** Animowanie grafiki

### Zmiana grafiki

Prostym sposobem animowania grafiki jest zmiana obrazka po ustawieniu na nim kursora myszy.

### Ćwiczenie 3.21

Przygotuj dwa dowolne pliki ze zdjęciami. Umieść na stronie internetowej pierwsze zdjęcie. Napisz skrypt, który spowoduje, że po wskazaniu tego zdjęcia myszą zostanie ono zamienione na zdjęcie drugie. Po odsunięciu myszy na stronie ponownie powinno zostać wyświetlone zdjęcie pierwsze.

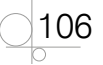
### Rozwiązanie

```
<!DOCTYPE html>
<html><head>
<title>Zmiana obrazka</title>
</head>
<body>
p<img src="obraz1.png" alt="" id="widok">
\langle/p>
<script>
var obraz = document.getElementById('widok');
obraz.onmouseover = function() {
   this.src = 'obraz2.png';
\mathbf{r}obraz.onmouseout = function() {
   this.src = 'obraz1.png';
}
</script>
</body>
</html>
```
W podanym rozwiązaniu zostały wykorzystane dwa obrazki zapisane w plikach *obraz1.png* oraz *obraz2.png*. W wyniku wykonania skryptu po najechaniu kursorem myszy na pierwszy obrazek nastąpi zmiana atrybutu src na drugi obrazek. Po odsunięciu kursora myszy atrybut src ponownie przyjmie wartość pierwszego obrazka.

W wyniku wykonania polecenia var obraz = document.getElementById('widok'); została utworzona zmienna obraz zawierająca odnośnik do elementu o id="widok". Kolejnym działaniem jest obsługa zdarzenia onmouseover dla elementu obraz. Po wystąpieniu tego zdarzenia nastąpi zmiana atrybutu src obiektu (this.src = 'obraz2.png'). Po usunięciu kursora znad obrazka nastąpi ponowna zmiana atrybutu src (this.src = 'obraz1.png'). Słowo kluczowe this wskazuje na obiekt, który wywołał funkcję.

### Animowany baner (slider)

Innym rodzajem animowanej grafiki jest baner ze zmieniającymi się automatycznie obrazkami.

### Ćwiczenie 3.22

Utwórz stronę internetową z miejscem zarezerwowanym na slider. Przygotuj sześć zdjęć o takich samych rozmiarach, które będzie można umieścić w górnej części strony. Napisz skrypt, który automatycznie na przykład co 3000 milisekund będzie zmieniał zdjęcia wyświetlane w sliderze.

### Rozwiązanie

108

```
<!DOCTYPE html>
<html><head>
<title>Animowany baner</title>
<style type="text/css">
#baner {
   width: 900px;
   height: 150px;
\mathbf{I}</style>
<script>
window.onload = zmiana;
var nr = 0;
function zmiana() {
   var obrazy = ['z1.jpg', 'z2.jpg', 'z3.jpg', 'z4.jpg', 'z5.jpg', 
'z6.jpg']; // dodawanie obrazków do tablicy
   nr++;
   if (nr == obrazy.length) {
    nr = 0; }
   document.getElementById('baner').src = obrazy[nr];
  setTimeout(zmiana, 3000);
}
</script>
</head>
<body>
<div>
<img src="z1.jpg" id="baner" alt="Reklama">
\langle div>
</body>
</html>
```
W podanym rozwiązaniu zastosowano tablicę do przechowywania nazw obrazów. Wielkość tablicy może być zmieniana w zależności od liczby wyświetlanych obrazów. Ich rozmiar został zdefiniowany za pomocą stylów.

Ponieważ próba odwołania się do elementów, które nie zostały jeszcze wczytane, mogłaby spowodować wystąpienie błędów i nieprawidłowe działanie skryptu, pierwsze polecenie skryptu window.onload = zmiana; obsługuje zdarzenie związane z zakończeniem wczytywania strony i wywołuje funkcję zmiana().

Pojawianie się kolejnych zdjęć jest obsługiwane przy użyciu licznika czasu. Zmienna nr to licznik wyświetlanych obrazów. Jej początkowa wartość została ustawiona na 0. Funkcja zmiana() zawiera definicję tablicy obrazy, która przechowuje nazwy plików z wyświetlanymi obrazami. Za pomocą kodu if (nr == obrazy.length) sprawdza się, czy wartość licznika obrazów (nr) jest równa liczbie elementów tablicy obrazy. Jeżeli tak, to licznik jest zerowany.

Obrazowi wyświetlanemu na stronie został przypisany identyfikator id="baner". Kod document.getElementById('baner').src = obrazy[nr] pobiera adres obrazu z tablicy obrazy z pozycji określonej zmienną nr. Natomiast metoda setTimeout() wywołuje funkcję zmiana() co określoną liczbę milisekund.

# **3.11.** Walidacja formularzy

Walidacja danych polega na sprawdzeniu, czy wszystkie pola formularza zostały wypełnione oraz czy wprowadzone wartości mają odpowiednią postać.

Jednym ze sposobów kontrolowania danych z formularzy jest stosowanie skryptów działających po stronie serwera (na przykład PHP). Innym jest kontrolowanie formularzy za pomocą skryptów działających po stronie przeglądarki.

Sprawdzanie poprawności wypełnienia formularza po stronie klienta ma kilka zalet. Po pierwsze, informacja o błędzie w wypełnieniu formularza jest zwracana natychmiast, bez konieczności oczekiwania na odpowiedź ze strony serwera. Po drugie, następuje zmniejszenie obciążenia serwera. W praktyce sprawdzanie poprawności wypełnienia formularza za pomocą skryptów JavaScript nie zwalnia z konieczności sprawdzania poprawności danych po stronie serwera (walidacja danych po stronie serwera zapewnia bezpieczne działanie całej aplikacji).

### **3.11.1.** Sprawdzanie wypełnienia pól formularza

Podstawowym działaniem wykonywanym podczas walidacji formularza jest sprawdzenie, czy pola, które nie powinny pozostać puste, zostały przez użytkownika wypełnione. Jeżeli te pola są puste, formularz nie zostanie wysłany.

```
<!DOCTYPE html>
<html><head>
<title>Sprawdź_formularz</title>
<meta charset="UTF-8">
<script>
function sprawdz(form) {
 if (form.nazw.value == '') {
     alert('Pole Nazwisko musi być wypełnione');
     form.nazw.focus();
    return false;
   }
   if (form.imie.value == '') {
     alert('Pole Imię musi być wypełnione');
     form.imie.focus();
    return false;
   }
   if (form.zawod.value == '') {
     alert('Pole Zawód musi być wypełnione');
     form.zawod.focus();
     return false;
   }
  return true;
}
</script>
<style type="text/css">
div {
  width: 400px;
  background-color: #dfdfdf;
  padding: 10px;
}
.pole {
  position:absolute;
  left:90px;
```

```
}
#ak1 {
   font-size: 14pt;
\mathfrak{r}</style>
</head>
<body>
<div>
<form enctype="text/plain" action=" " method="post" 
onsubmit="return sprawdz(this);">
<p id="ak1">Dane osobowe:</p>
<b>Nazwisko:</b>
<input class="pole" name="nazw" value="" size="40"><br>
<b>Imię:</b>
<input class="pole" name="imie" value="" size="40"><br>
<b>Zawód:</b>
<input class="pole" name="zawod" value="" size="40"><br><br>
<label> Pracuję: <input type="checkbox" name="opcje" maxlength="1">
</label><br><br>
<input type="submit" value="Wyślij"></form>
\langle/div\rangle</body>
</html>
```
W podanym przykładzie funkcja sprawdz() zwraca wartość true lub false. Gdy zwróci false (pole nie zostało wypełnione), formularz nie zostanie wysłany (rysunek 3.19).

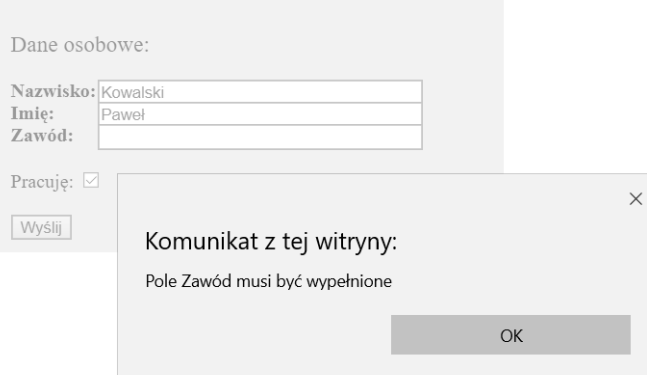

**Rysunek 3.19.** Walidacja formularza. Formularz nie zostanie wysłany

Inny sposób zdefiniowania funkcji sprawdz() z wykorzystaniem metody getElementById() został pokazany w kolejnym przykładzie (przykład 3.91). Za pomocą funkcji sprawdz() można nie tylko zweryfikować to, czy pole zostało wypełnione, ale również sprawdzić długość tekstu wprowadzonego do poszczególnych pól.

### Przykład 3.91

```
function sprawdz(form) {
   if (document.getElementById('nazw').value.length < 3) {
     alert('Pole Nazwisko musi zawierać co najmniej trzy znaki');
     form.nazw.focus();
     return false;
   }
   if (document.getElementById('imie').value.length < 2) {
     alert('Pole Imię musi zawierać co najmniej dwa znaki');
     form.imie.focus();
     return false;
   }
   if (document.getElementById('zawod').value == '') {
     alert('Pole Zawód musi być wypełnione');
     form.zawod.focus();
     return false;
\rightarrow return true;
}
```
Wynik wykonania podanej w przykładzie funkcji został pokazany na rysunku 3.20.

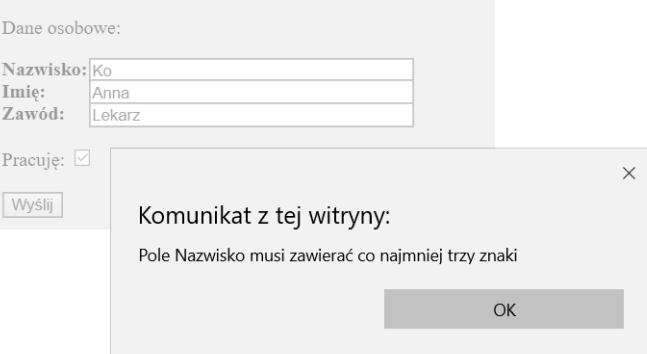

**Rysunek 3.20.** Formularz nie zostanie wysłany, ponieważ ciąg znaków wpisany w polu Nazwisko jest za krótki

### **3.11.2.** Sprawdzenie pól formularza po wypełnieniu

Sprawdzenie pól formularza po wypełnieniu stosuje się w celu poinformowania użytkownika o niepoprawnym wypełnieniu formularza. Najprostszym przypadkiem jest sprawdzanie, czy w polu pojawił się wymagany tekst.

```
<!DOCTYPE html>
<html><head>
<title>Sprawdzenie po wpisaniu</title>
<meta charset="UTF-8">
<style type="text/css">
.pole {
   position: absolute;
  left: 90px;
}
</style>
<script>
function adres() {
   if (document.getElementById('mail').value != 'e-mail') {
     alert('Wpisz tekst: "e-mail"');
     return false;
   }
   return true;
}
</script>
</head>
<body bgcolor="#dfdfdf">
<form action="" method="post">
<b>Nazwisko:</b>
<input class="pole" name="nazw" id="nazw" value="" size="40"><br>
<b>e-mail:</b>
<input class="pole" name="mail" id="mail" value="" size="40" 
onblur="return adres()"><br>
<b>Zawód:</b>
<input class="pole" name="zawod" id="zawod" value="" size="40"><br><br>
<input type="submit" value="Wyślij">&nbsp; &nbsp;
</form>
</body>
\langle/html>
```
W podanym przykładzie zastosowano obsługę zdarzenia onblur (utrata fokusu) dla elementu e-mail. Po jego opuszczeniu zostaje uruchomiona funkcja adres(), która sprawdza wartość przypisaną do elementu. Jeżeli jest niepoprawna, pojawi się komunikat Wpisz tekst: "e-mail".

### **3.11.3.** Wyrażenia regularne

Wyrażenia regularne to wzorce opisujące łańcuch symboli. Przy ich użyciu można sprawdzać i modyfikować teksty. Wyrażenia regularne są wykorzystywane do weryfikowania, czy ciągi znaków wprowadzonych do formularza są zgodne z wymaganymi wzorcami.

Język JavaScript ma wbudowane mechanizmy obsługi wyrażeń regularnych. Za obsługę tych wyrażeń odpowiada obiekt RegExp(wzorzec, flaga). Można go utworzyć na dwa sposoby:

```
var nowe wyr = new RegExp('^[0-9]+[a-z]+$');
var nowe wyr = /^(0-9]+[a-z]+$/;
```
Podane przykłady są równoznaczne.

Definiowany wzorzec składa się z symboli (znaków specjalnych), które opisują wygląd określonego fragmentu tekstu. Tabela 3.6 zawiera opis wybranych symboli.

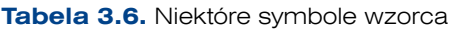

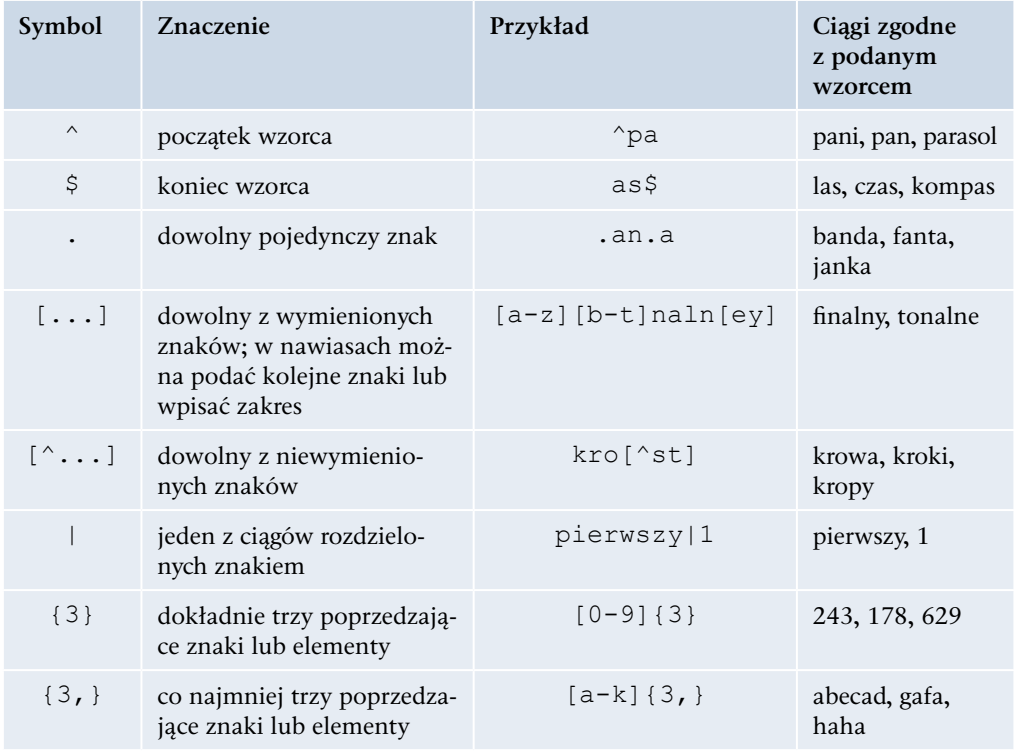

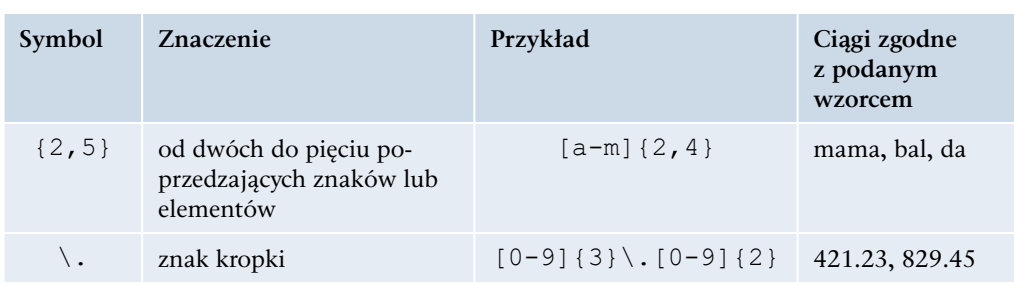

Jako drugi parametr obiektu RegExp() może wystąpić flaga, ale nie musi. Flaga działa na zdefiniowanym wzorcu (tabela 3.7).

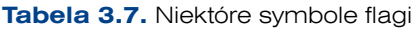

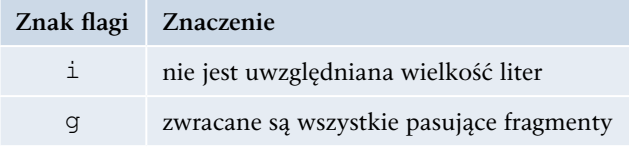

W języku JavaScript dodatkowo zostały wprowadzone specjalne klasy znaków. Ich symbole mogą być wykorzystane przy definiowaniu wyrażeń regularnych (tabela 3.8).

### **Tabela 3.8.** Klasy znaków

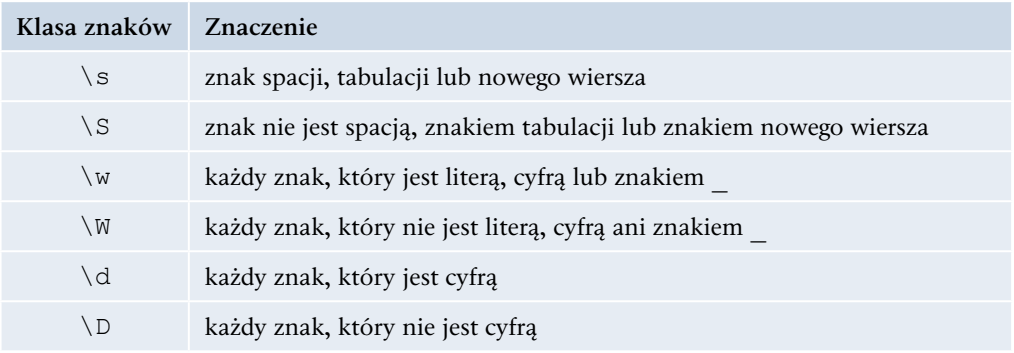

### Wzorzec kodu pocztowego

var w kod =  $/^$ [0-9]{2}-[0-9]{3}\$/;

Wzorce definiowane w języku JavaScript zaczynają się od znaku / i na nim się kończą. Zapis [0-9]{2}-[0-9]{3} oznacza, że najpierw powinny wystąpić dwie cyfry. Po nich musi wystąpić znak -, a po nim muszą być trzy cyfry (we wzorcu [0-9]{3}).

Inny zapis wzorca do weryfikacji kodu pocztowego:

var w kod =  $/^{\circ}$ [\d]{2}-[\d]{3}\$/;

lub

var w kod = new RegExp('^[0-9]-{2}[0-9]{3}\$');

### Wzorzec do weryfikacji imienia i nazwiska

var w nazw = /^[a-zA-Z]{2,}\s+[a-zA-Z]{2,}\$/;

Znak  $\hat{\ }$  oznacza, że wzorzec zaczyna się od początku tekstu. Zapis  $[a-zA-Z](2)$ mówi, że ciąg powinien zawierać przynajmniej dwie litery (imię). Zapis \s+ oznacza, że dalej powinny być spacje lub tabulatory (przynajmniej jeden). Kolejny zapis [a-zA-Z]{2,} mówi, że następny ciąg to znowu przynajmniej dwie litery (nazwisko). Znak \$ oznacza zakończenie wzorca wraz z końcem tekstu.

Inny sposób zapisu wzorca do weryfikacji imienia i nazwiska:

```
var w nazw = /^[\D]{2,}\s+[\D]{2,}$/;
```
lub:

```
var w nazw = new RegExp('[a-zA-Z]{2,}\s[a-zA-Z]{2,}');
```
### Wzorzec do weryfikacji adresu e-mail

var w mail = /^[0-9a-zA-Z .-]+@[0-9a-zA-Z.-]+\.[a-zA-Z]{2,3}\$/;

Znak  $\sim$  oznacza, że wzorzec zaczyna się z początkiem tekstu. Zapis  $[0-9a-zA-Z]$ . mówi, że nazwa konta może składać się z dowolnych znaków z zakresu cyfr, liter, znaku podkreślenia \_, kropki . i myślnika -. Potem powinien wystąpić znak @. Po tym znaku sprawdzana jest nazwa domeny, która może składać się z dowolnych znaków z zakresu cyfr, liter oraz znaków kropki . i znaku -. Zapis \. oznacza, że kolejnym znakiem musi być kropka, a zapis [a-zA-Z]{2,3} mówi, że po kropce musi wystąpić końcowa część nazwy domeny składająca się wyłącznie z liter i jej długość musi wynosić dwa lub trzy znaki. Znak \$ oznacza, że wzorzec ma się kończyć wraz z końcem tekstu.

Gdy zna się sposoby definiowania wzorców do weryfikacji danych zapisanych w formularzu, można przystąpić do napisania kodu, który będzie sprawdzał te dane na stronie internetowej.

```
<!DOCTYPE html>
<html>
<head>
<title>Sprawdź według wzorca</title>
<meta charset="UTF-8">
<script>
function Spr_wzorzec()
{
    var form = document.getElementById('in form'),
    wzory = {'nazwisko' : /^[a-zA-Z]{2,}\s+[a-zA-Z]{2,}$/i,
```

```
E-mail' : /^[0-9a-zA-Z.-]+@[0-9a-zA-Z.-]+\.[a-zA-Z]{2,3}$/i,
   };
   for (var pole in wzory)
   {
     if (form[pole])
     {
       if (!wzory[pole].test(form[pole].value))
       {
          alert('Pole ' + pole + ' ma nieprawidłową wartość');
          form[pole].style.background = 'yellow';
          return false;
       }
       else
       {
          form[pole].style.background = '';
       }
     }
   }
   alert('Wszystkie pola wypełnione poprawnie!');
   return true;
} 
</script>
<style type="text/css">
div {
width: 400px;
background-color: #dfdfdf;
}
p {
font-size: 14pt;
}
.pole {
     position:absolute;
     left:130px; 
}
```

```
</style>
</head>
<body>
<div>
<form id="in_form" enctype="text/plain" action="" 
method="post" onsubmit='return Spr_wzorzec();'>
<p>Dane osobowe:</p>
<b>Imię i nazwisko:</b>
<input class="pole" name="nazwisko" id="nazwisko" value=""><br>
<b>E-mail:</b>
<input class="pole" name="E-mail" id="E-mail" value=""><br><br>
<br>>
<br>
<input type="submit" value="Wyślij"></form>
\langle/div\rangle</body>
</html>
```
W podanym przykładzie formularz składa się z dwóch pól: *Imię i nazwisko:* oraz *E-mail:*. Po ich wypełnieniu następuje sprawdzenie za pomocą funkcji spr\_wzorzec() poprawności wprowadzonych danych.

Funkcja spr\_wzorzec() tworzy tablicę asocjacyjną wzory. W jej definicji zamiast nawiasów kwadratowych zostały zastosowane nawiasy klamrowe, a zamiast pojedynczych wartości podano pary: klucz i jego wartość (klucz jest oddzielony od wartości dwukropkiem). Kluczami są nazwy pól formularza, a wartościami obiekty wyrażeń regularnych. Dostęp do wszystkich elementów tablicy jest możliwy za pośrednictwem pętli for (var pole in wzory). Jeżeli w formularzu istnieje element odpowiadający elementowi tablicy, to sprawdzane jest, czy jego aktualna wartość jest zgodna z wartością zapisanego w tablicy wyrażenia regularnego: if (!wzory[pole]. test(form[pole].value)). Do tego celu została wykorzystana metoda test(), która sprawdza, czy wartość w polu formularza (form[pole].value) jest zgodna ze zdefiniowanym w tablicy wzorcem (wzory[pole]). Jeżeli nie, to wyświetli się komunikat o błędzie w danych i nastąpi powrót do wypełniania formularza. Gdy wszystkie pola zostaną wypełnione prawidłowo, wyświetli się komunikat o poprawności danych, a funkcja przyjmie wartość true.

Wynik interpretacji kodu z przykładu 3.93 został pokazany na rysunku 3.21.

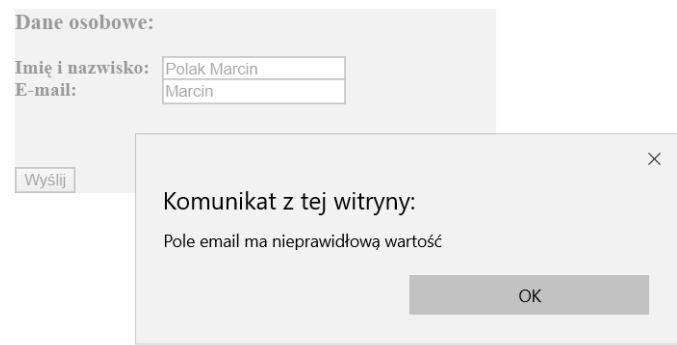

**Rysunek 3.21.** Formularz nie zostanie wysłany, ponieważ pole zawierające adres e-mail jest wypełnione nieprawidłowo

### **3.11.4.** Zerowanie pól formularza

Wypełnione pola formularza można wyczyścić za pomocą metody reset(), która powoduje wyzerowanie danych wprowadzonych do wszystkich pól formularza.

```
<!DOCTYPE html>
<html><head>
<title>Zerowanie formularza</title>
<meta charset="UTF-8">
<script>
function zeruj() {
   document.getElementById("form1").reset();
}
</script>
<style type="text/css">
div {
  width: 400px;
  background-color: #dfdfdf;
   padding: 10px;
}
.pole {
  position: absolute;
   left: 130px;
}
```

```
</style>
</head>
<body>
<p>Wprowadź swoje dane:</p>
<div>
<form id="form1">
Imię: <input class="pole" type="text" name="imie"><br>
Nazwisko: <input class="pole" type="text" name="nazw"><br><br>
<input type="button" onclick="zeruj()" value="Wyczyść dane">
</form>
\langle /div>
</body>
</html>
```
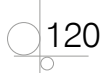

## 121